Altul, dar mereu același

**CERF 2004** 

Inutilizabil, dar de viitor

Flash 4 Linux

Kreatorul de CD-uri

 $\langle 36 \rangle$ 

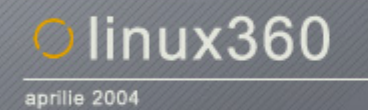

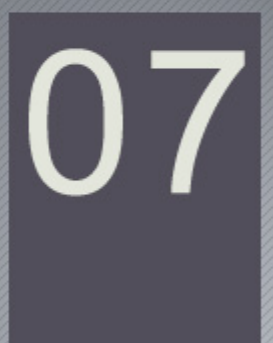

# coperta

**Dincolo de noi...**

**De-am strânge toţi oamenii şi i-am uni într-un vis, ei ar vrea să fie toţi îngeri, iar îngerii... zei. Şi doar un**  înger fără aripi ar deveni zeu și doar un om fără înger ar renunța să fie om. Imaginați-vă nebunia și **mândria unei asemenea dorinţe... Şi dincolo de toate visele noastre la un loc, fiecare mai are câte un razboi de dus. Cu cel de zi cu zi. Cu el însuşi şi cu ceilalţi, care dintr-o dată devin... restul.** 

**Şi se pare că două mari puteri conduc oamenii. Îi conduc şi-n luptă şi le aduc şi împăcare. Iar când devine totul doar un joc, omul e sufletul condus de gânduri şi iubire.** 

**E mult prea uşor când vorbeşti în general despre oamenii din jur şi visele lor. Iar sufletul, devine ceva cu mult abstract. Şi dacă aşa fac de obicei, vine şi un timp în care cei puternici devin slabi. Şi atunci se uită la ei şi vorbesc despre ei aşa cum sunt.** 

**Nimeni nu mai este model astazi, şi nici puternic. Cei care rezistă, sunt doar ei înşişi în orice situaţie. Şi îşi ascund iubirea de gânduri şi se gândesc prea mult la iubire.** 

**Doar pentru a scrie astăzi, renunţ să mai fiu puternică.** 

**M-am uitat în jurul meu şi i-am privit pe ceilalţi, m-am certat cu mine şi dintre cele două puteri care mă** țineau în viață, m-am oprit la iubire. Iar voi, ceilalți, restul, ați rămas cu gândurile. Și privindu-vă, nu ați **găsi nici voi decât jumătăţi de suflete care aleargă după iubire, nu o găsesc sau renunţă pentru că nu cred că cineva le va iubi vreodată. Poate pentru că nu cred să existe ceva care să merite iubirea lor. De ce? Poate pentru că nu se iubesc suficient de mult nici pe ele. Celelalte jumătăţi ar fi pe undeva, pe sus, zburând, scriindu-şi dorinţele pe foi şi dându-le îngerilor. Pentru fiecare jumătate, un înger, pentru fiecare înger o dorinţă şi căderea din vis, tot pe pământ. Şi jumătaţile ce rămân doar în gânduri, ar zbura mereu aşa.** 

**Aşa eraţi voi, când v-am privit într-o zi.** 

**După, m-am întors la mine. Iar voi, nu ştiu ce veţi face de acum. Mă veţi asculta în continuare şi cea mai simplă vorbă ce-mi va fi spusă, va fi mai mult decât aş avea nevoie.** 

**Într-o zi o să treceţi dincolo de voi şi o să priviţi... dincolo de noi. Noi, restul.** 

**Dar tot ce v-am spus nu este decât un vis şi înca n-am aflat unde se duc toate visele când lumea îţi stă în cale.** 

**Andreea** 

# editorial

# linux360 - nr. 07 aprilie 2004

**www.linux360.ro / redactia@linux360.ro**

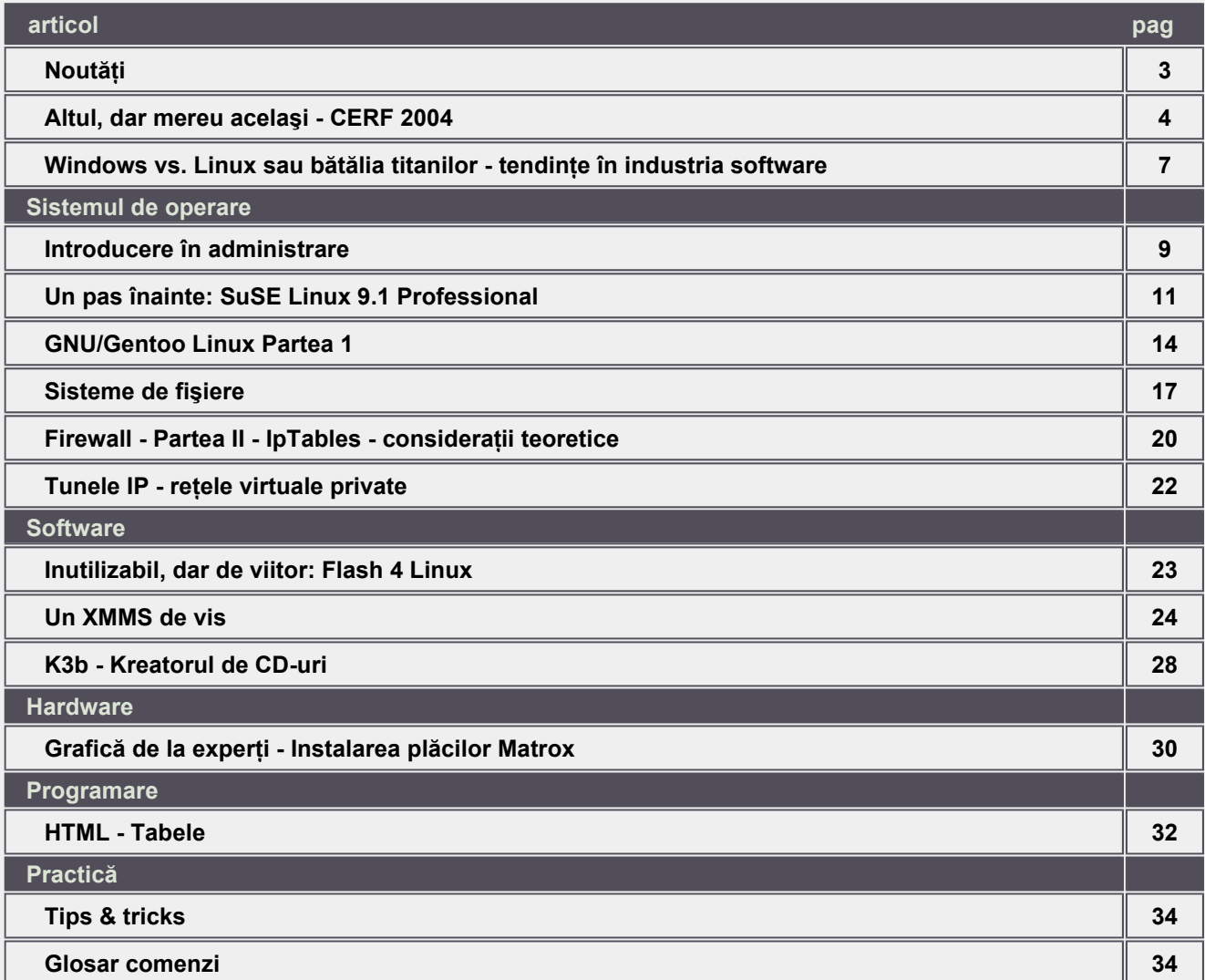

# **Echipa**

Ovidiu Lixandru - director general Răzvan Şocu - director general Radu-Eosif Mihăilescu - redactor-şef Daniel Secăreanu - redactor Cristian Bidea - redactor Cosmin Staicu - tehnoredactor Răzvan Popa - colaborator Ion Mudreac - colaborator Ciprian Alexandru Negrilă - colaborator Mirel Păun - corector

# **Copyright**

Digital Vision 2004

Reproducerea integrală sau parțială a articolelor, informațiilor sau a imaginilor apărute în revistă este permisă numai cu acordul scris al redacţiei.

### **Notă**

Redacţia nu îşi asumă răspunderea pentru greşeli şi inadvertenţe apărute în materialele colaboratorilor şi ale inserenţilor.

# .cuprins

### **Installer Debian la versiunea beta 4**

Echipa dezvoltatorilor Debian-Installer au prezentat versiunea Beta 4 a noului lor soft pentru Debian Sarge. Printre noutăţile pe care le aduce noul installer mentionam doar câteva.

- Suport complet pentru arhitecturile arm, hppa și mipsel. Cu acestea, arhitecturile suportate de noul installer se ridică la 9. Pentru arhitectura MIPS installer-ul va fi disponibil în câteva săptămâni
- Suport pentru kernelurile Linux din seria 2.6, momentan numai pentru platforma i386. Pentru restul arhitecturilor este disponibilă instalarea kernelurilor din seria 2.4
- Sunt suportate și detectate automat sistemele de operare: Windows, Mac OS, Linux, GNU Hurd și DOS.
- · Installer-ul este tradus în 35 de limbi printre care se afla și limba română
- Au fost reparate mai multe bug-uri descoperite în versiunea beta 3
- Un nou background la instalare creat de Alessandro Polverini și Andrea Mottola.

#### **Knoppix 3.4**

Noua versiune Knoppix 3.4 și-a făcut apariția pe mirror-urile din întreaga lume. Ea include un kernel 2.6 (cel implicit a rămas un kernel din generația 2.4). Knoppix 3.4 vine cu noi versiuni de KDE - 3.2.2, KDevelop3, OpenOffice.org 1.1.1 și Gimp 2.0. Din cauza lipsei de spațiu au fost eliminate LaTeX și pachetul KOffice. A fost introdus un nou utilitar pentru instalarea Knoppix pe HDD - liveinstaller de la Fabian Franz, cu noi drivere ce includ suport pentru hardware wireless ipw2100, madwifi, hostap. Şi ca o ultimă noutate - o aplicatie ce permite conectarea prin GPRS.

## **Red Hat Desktop**

La mijlocul lui mai produsele din seria Red Hat Enterprise Linux vor avea un nou venit - Red Hat Desktop. Noul produs va include Evolution, Mozilla şi OpenOffice 1.1. Costul pentru un an de suport se va ridica la suma de 3500 USD pentru 50 de sisteme. Red Hat Desktop se va putea instala pe platformele Intel x86 şi AMD64/Intel EM64T. Noua distribuţie va include Agfa Monotype fonts.

## **Vulnerabilitate SuSE LiveCD 9.1**

O dată cu noul LiveCD de la SuSE a fost strecurată şi o eroare în fişierele de configurare ce permit conectarea la sistem prin intermediul serviciului sshd ca root fără introducerea parolei. Mare atentie cei ce au de gând să utilizeze SuSE LiveCD 9.1!

## **Development Release: SLAX 4.1.2-pre1**

O nouă versiune development SLAX LiveCD este disponibilă pentru download. În mare parte este o versiune de bugfix-uri ce conține KDE 3.2.2, cu suport pentru wheelmouse, opțiuni de boot și font-uri internaționale pentru X. Schimbările în noua versiune sunt bazate pe Slackware-current, la care s-au mai adăugat câteva pachete noi: encoder-ul mp3 LAME, KDE 3.2.2, QT 3.2.2 şi KOffice 1.3.1.

### **Sun Java Desktop System 2**

Sun Microsystems a prezentat într-un anunț oficial noua versiune a propriului sistem de operare bazat pe SuSE. Sun Java Desktop System 2 este orientat în special către desktop, materializându-se într-o soluţie de clasa enterprise. Noua versiune este livrată ca un client desktop ce include suite de office, e-mail, calendar, browser, instant messaging şi multe alte utilitare necesare unui desktop de birou. Preţul estimat este de 100USD pentru un singur desktop pe an sau 50USD per angajat pe an dacă se implementează la nivelul întregii companii.

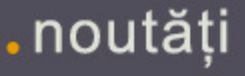

# Altul, dar mereu acelaşi - CERF 2004

**Ovidiu Lixandru**

**Nu am fost la ultimele două ediţii ale CERF. Am preferat Show-ul Flamingo de alături, aceştia reuşind într-un spaţiu de multe ori mai mic decât Romexpo să aducă un pic în atmosfera târgurilor celebre. Dar, surpriză, anul acesta cei de la Flamingo au spus că vor participa la CERF. Gândul că Flamingo au "mirosit" ceva nou prin curtea Expotek m-a făcut îndeajuns de curios să merg la târg să arunc o privire.**

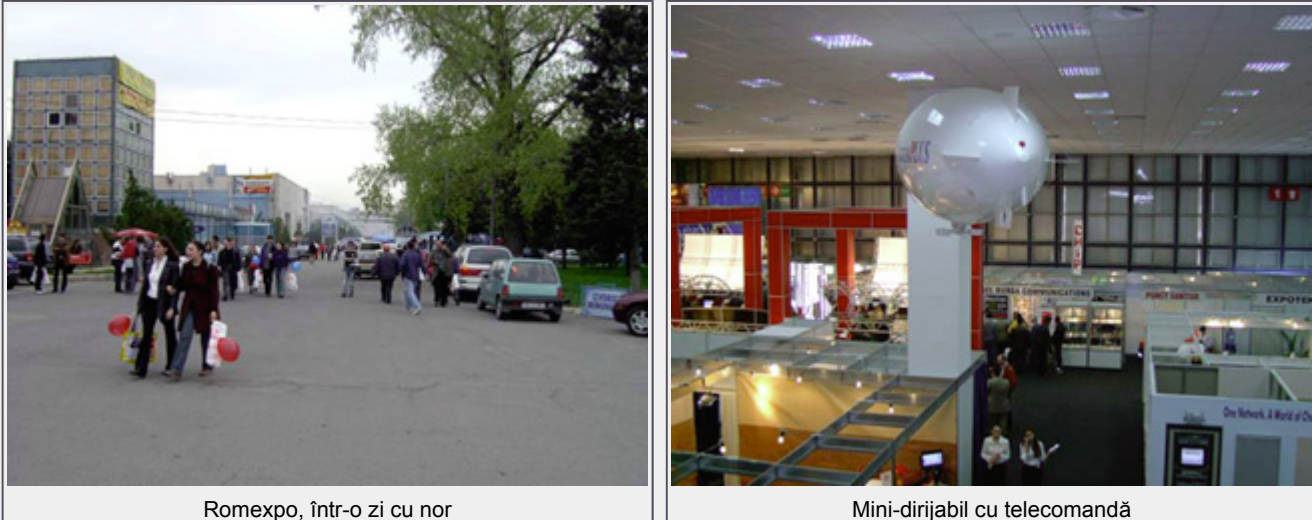

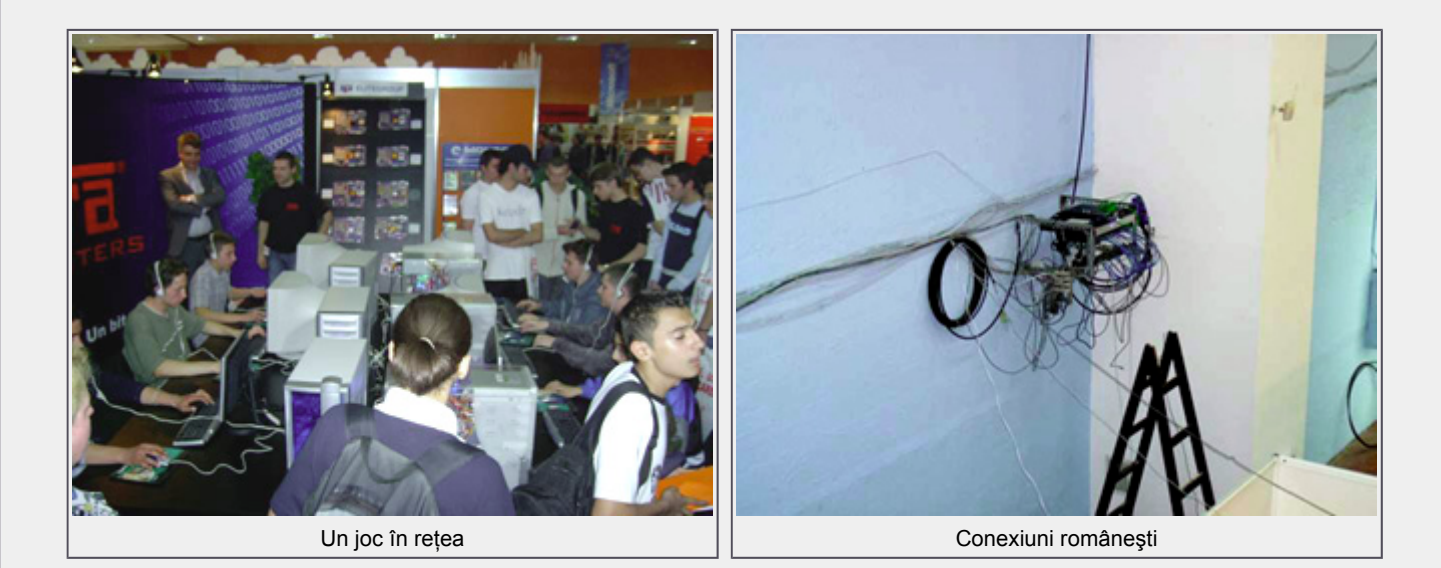

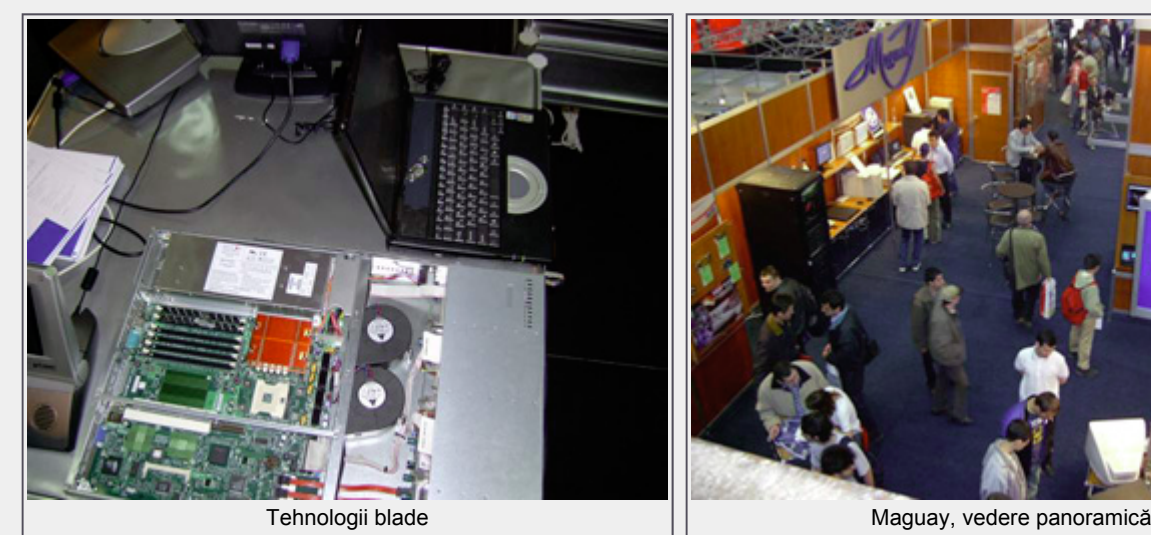

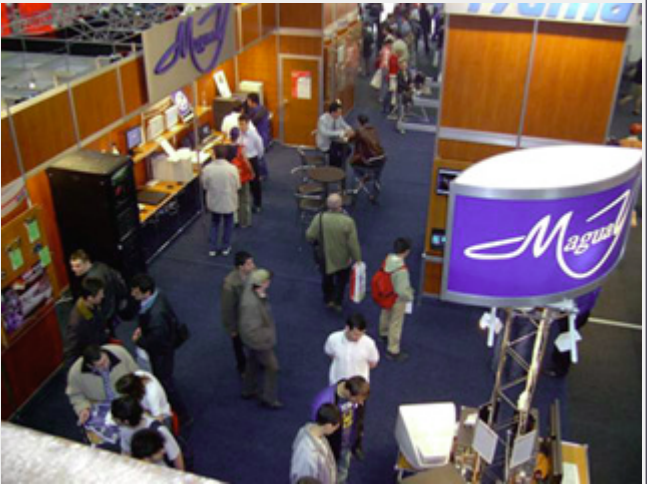

Am trecut imperturbabil printre distribuitorii de pliante de pe aleea din faţa intrării şi timpanele deja mă avertizau că voi ieşi de acolo cu o durere de cap. Decibelii te lovesc din toate părțile. Fiecare expozant cu muzica proprie și cu volumul microfoanelor la maxim, în loc să te invite să admiri şi să conversezi pe o muzică ambientală. Mare deosebire faţă de LOAD.

Deşi nu aveam mari speranțe în privința prezenței Linux, socoteala din târg mi-a lăsat un gust amar. Două calculatoare cu Linux (din care unul era "blocat" într-un ecran de GRUB) şi un Tux din carton. În schimb, jumătate din calculatoare afişau mândre "n days remaining to activate this product". Trist şi amar.

Cum la capitolul software mă lămurisem, nu îmi mai rămăsese decât să inspectez şi hardware-ul. Primul contact serios l-am avut cu Maguay, care expuneau ultimele noutăți Intel în celebrele lor staţii de lucru şi servere. La vecinii Caro am văzut primele DVD-writere, tastaturi şi mouşi semnate Gigabyte. Interesant şi aştept cu nerăbdare primele boxe ATI. Ceva mai departe m-am oprit în faţa unui perete plin cu monitoare de marcă nouă - Crystal. Elsaco au adus o linie de carcase foarte elegante de la Suntek pentru fanii look-ului Power Mac, dar la un preţ mai rezonabil. Best Computers au făcut senzaţie cu o carcasă VapoChill desfăcută şi expusă privirilor vizitatorilor. O altă curiozitate pentru mine au fost proiectoarele 3M desenate de designer-ul de Ferrari-uri, Pininfarina. Ce-i drept, arătau foarte bine. O apariție foarte pitorească au fost cele două motociclete ale Depozitului de Calculatoare, un Aprilia şi un Kawasaki Ninja. Deşi nu aveau nici în clin, nici în mânecă cu IT-ul, dădeau bine în stand. Te mai făceau să uiţi un pic de înghesuială, căldură şi restul de ingrediente mai puţin fericite ale expoziţiei. Tot la Depozit mam amuzat la vederea câtorva reclame ("Probleme cu hardul?") semnate Saatchi & Saatchi. La Skin Media am testat pe viu câteva sisteme de boxe Altec Lansing, aceştia amenajând cabine de audiţie izolate fonic din trei părţi. La gălăgia din jur, nu făceau o diferenţă prea mare, dar iniţiativa e de lăudat. Flamingo s-au ţinut de cuvânt şi au fost prezenţi, dar nu pe partea de computere, ci cu eletronice.

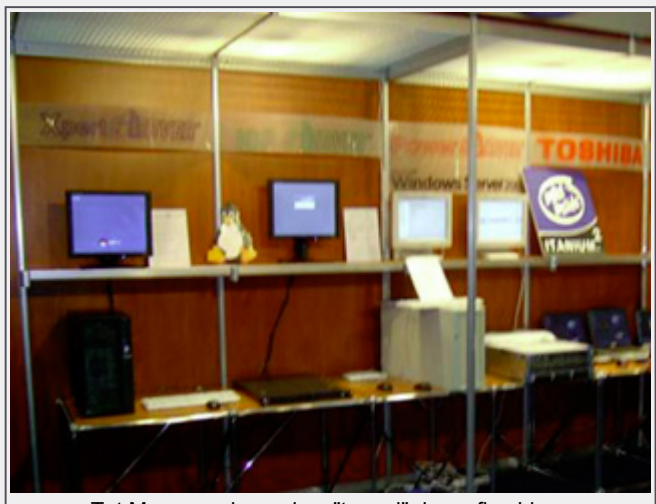

Tot Maguay, singurul cu "tupeul" de a afişa Linux

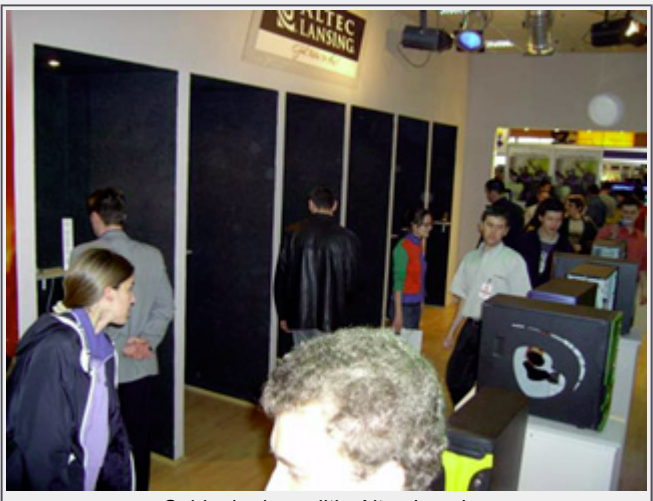

Cabinele de audiţie Altec Lansing

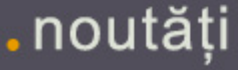

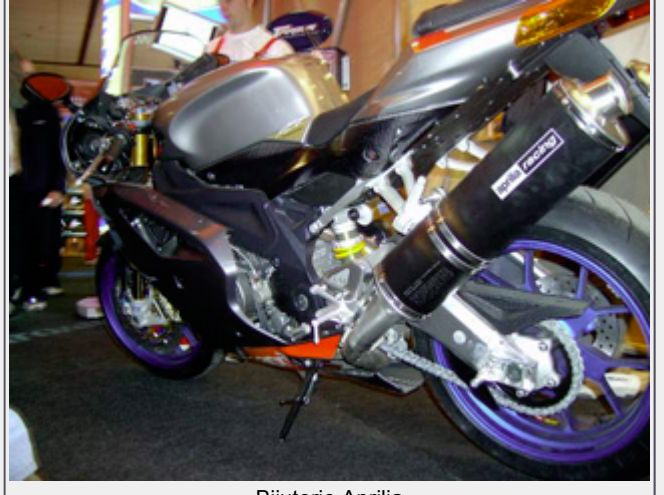

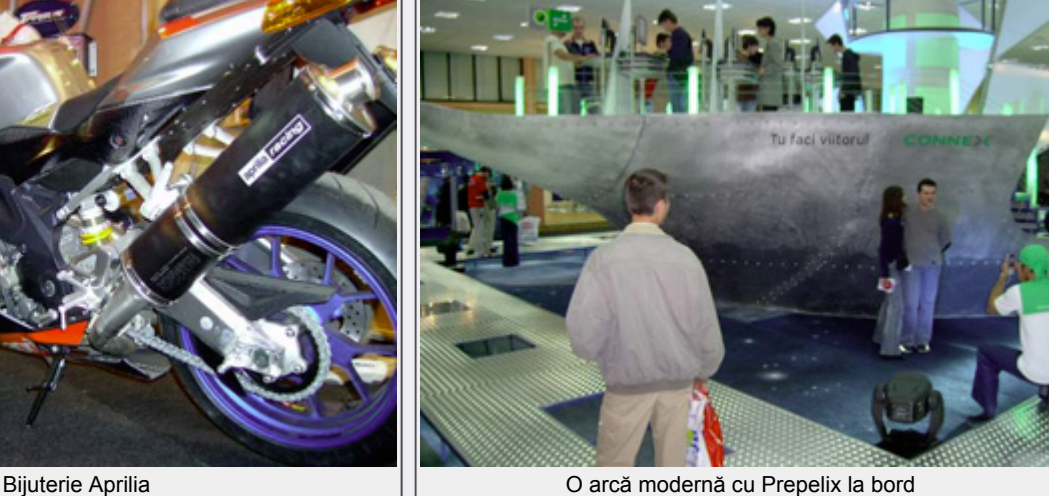

Din domeniul media am remarcat prezenţa Banii Noştri ce își distribuiau publicația gratuit, având în stand un panou amuzant pentru amatorii de suveniruri fotografice de tipul "introdu capul în gaură şi zâmbeşte". Fetele portocalii de la XtremPC au avut de asemenea mulţi vizitatori şi, probabil, propuneri. Nu am înţeles totuşi ce voia Motor Xtrem de la vizitatori. Să fi fost induşi în eroare de motoarele de la Depozit?

În pavilionul telecomunicaţiilor, alt aer. Spaţii largi, o muzică mai liniştită, mai puţini puşti alergând de colo-colo cu punga cu pliante. Zapp îşi amenajase o plajă, RDS dădeau VoIP gratis, Connex se pregătea de potop iar Orange îşi demonstrau EDGE-ul.

Tot ce pot să spun că mi-a plăcut la ediţia de anul acesta a fost grija arătată de expozanţi pentru... expunere. De la podeaua de plexiglas a celor de la Ultra Pro sub care se ascundeau componente, trecând prin stativul suspendat de monitoare şi până la casa modernă în viziunea Flamingo, este o mare diferenţă faţă de ce am văzut acum 2 ani. Un pas mic înainte, de bun augur. Atmosfera e însă la la fel de tensionată. Nu reuşesc deloc să înţeleg obsesia românului (mai ales cel cu vârsta între 10 şi 20 de ani) pentru pliante, pungi şi baloane. Zgomotul şi spaţiul mic de expunere sunt alte două bile negre. La final, durerea de cap m-a întâmpinat cu braţele deschise.

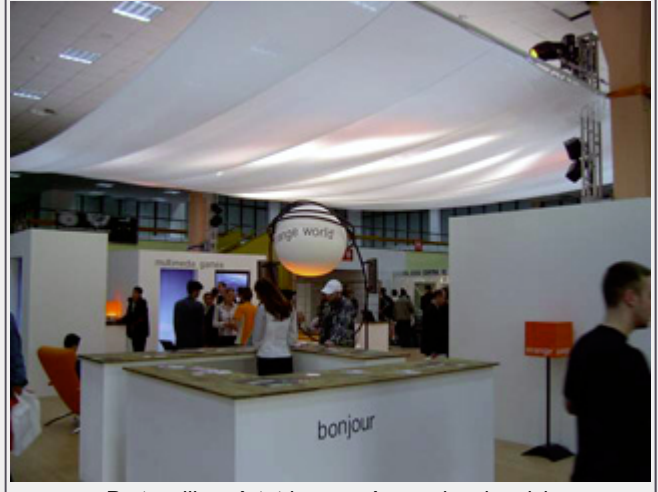

Portocalii, ca întotdeauna. Acum şi mai rapizi.

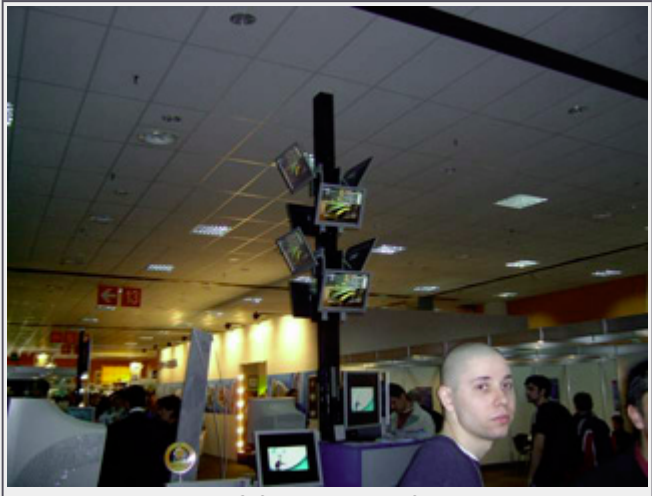

O fi vată de zahăr?

# .noutăți

I

# **Daniel Secăreanu**

Windows contra Linux. Titlu de dezbatere aprinsă pe forumuri sau pe listele de discuţii ale pasionaţilor de IT. Şi totuşi, această dezbatere a devenit mai mult decât o simplă discuţie aprinsă între fanii Windows şi cei Linux şi mai mult decât o simplă comparaţie între două sisteme de operare rivale. Windows contra Linux a devenit o adevărată competiţie economică, atât pe piaţa sistemelor de operare, cât şi pe piaţa produselor software pentru business.

Despre Windows bănuiesc că nu trebuie să spun prea multe. Statutul de monopol pe piaţa sistemelor de operare (în special pentru desktop) spune destule şi cred că fiecare din noi am folosit una din versiunile acestui sistem de operare, fie acasă, fie la muncă. De la început a fost conceput pentru a acapara întreaga piaţă a sistemelor de operare prin diferite metode mai mult sau mai puţin ortodoxe pentru care Microsoft se află şi acum în diferite acţiuni în justiţie.

Cu Linux însă este o altă poveste. De la stadiul de sistem de operare personal pe care îl avea în 1991 când a fost creat de Linux Torvalds şi statutul de cel mai popular sistem de operare open source dezvoltat de programatori din întreaga lume, Linux a ajuns, încă din 1999, pe locul doi în topul sistemelor de operare pentru servere. Ce înseamnă acest lucru? E simplu, înseamnă că monopolia Microsoft este ameninţată, şi chiar foarte serios, de către Linux.

Vă întrebaţi poate cum va reuşi Linux să ameninţe poziţia Microsoft de pe piaţa sistemelor de operare, atât la nivel de server, cât mai ales la nivel de desktop. Sunt foarte multe argumente, dar nu ne vom ocupa de ele aici, ci vom vorbi de Linux ca şi componentă de "vertical software stack". Dezvoltatorii de software

. noutăți

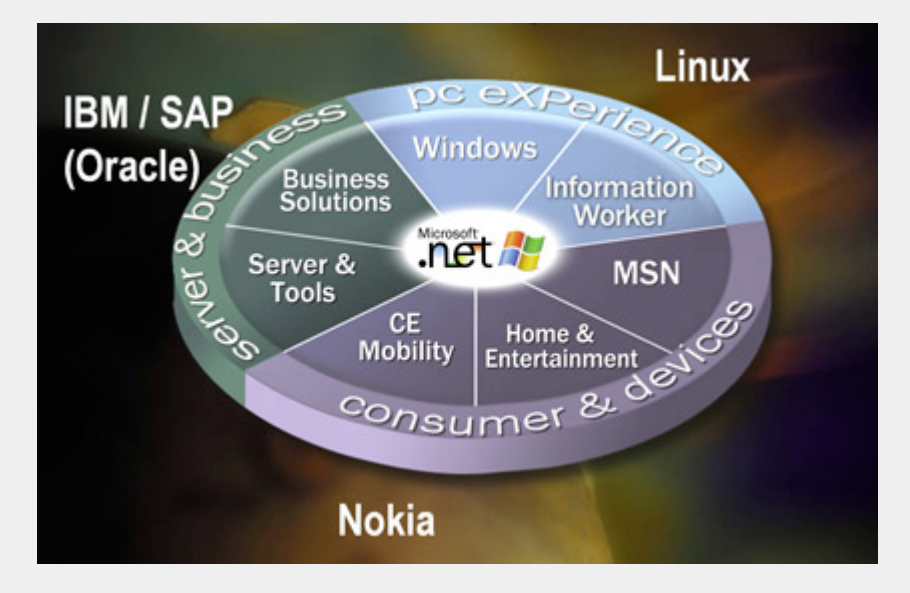

sunt cu siguranță familiari cu termenul de stack și în contextul discuției noastre termenul de stack software vertical are o conotaţie foarte asemănătoare, doar că face referire la produsele software înglobate într-un sistem informatic integrat la nivel de business.

Stack-ul software include toate elementele necesare pentru a susţine un sistem informatic distribuit pe nivele diferite, incluzând sistemul de operare. Mai nou, tendinţa este de a analiza aceste componente software ca şi un sistem integrat sau ca o arhitectură orientată pe servicii (SOA - Service Oriented Architecture). De exemplu, un stack ar putea fi alcătuit dintr-un sistem de operare, un server de baze de date, un server de web, un server de comunicare şi colaborare, o aplicaţie de management de date, o aplicaţie ERP şi un sistem de securitate. Avantajele acestui sistem ar fi integrarea soluţiilor necesare unei organizaţii pe o platformă comună ce ar permite comunicarea fără probleme între elementele sistemului.

Tendinţa companiilor, în special a celor

de nivel enterprise, este în prezent de a-şi asigura punctele strategice ale organizaţiei, şi anume bazele de date şi aplicaţiile critice la nivel de business. Soluția ideală ar fi un sistem integrat care să poată să ofere serviciile necesare desfăşurării proceselor unei astfel de organizaţii în condiţii optime. Aici Microsoft are deja aproape creat sistemul său.

Bazându-se pe platforma .NET şi standardul XML, Microsoft poate integra într-un sistem informatic aproape toate componentele necesare pentru completa stack-ul necesar unei organizaţii de orice nivel, fie ea mică, medie sau mare. Microsoft dispune de platforma unui sistem de operare (Windows Server 2003) pe care se sprijină serverul său de baze de date (MS SQL Server), serverele de email, comunicare şi colaborare (MS Exchange Server, SharePoint Portal Server, Live Communication Server, etc) sau suita office (MS Office 2003), enumerând doar câteva din produsele sale. Dacă Microsoft reuşeşte să îşi impună propriul stack pe piaţa IT, toate celelalte mari companii producătoare de software sunt sortite pierzaniei.

Din fericire, Microsoft nu este singurul mare producător de software ce poate să acopere întreg stack-ul de aplicații și servicii necesare unei organizaţii. De cealaltă parte a baricadei se află câtiva jucători foarte importanți, cum ar fi IBM, Oracle, SAP, SUN sau Novell. Fiecare dintre aceştia va încerca, de unul singur sau în colaborare cu alții, să acopere toate nivelele stack-ului pentru a face faţă concurenței Microsoft și pentru a supravieţui în piaţă.

Dar de ce această agitație pentru a acoperi toate nivelele stack-ului? Ideea e foarte simplă. Atâta timp cât Microsoft poate să ofere o soluţie integrată şi bazată pe platforma Windows care să înlocuiască un server de baze de date Oracle sau DB2, de exemplu, sau o aplicație de business cum ar fi SAP, Microsoft poate să amenințe puternic pozițiile acestor companii. Și totuși, cum pot aceste companii să concureze cu Microsoft, având în vedere faptul că nici una din ele nu are un sistem de operare puternic pe care să îşi bazeze aplicaţiile? Din nou, este evident, se folosesc de Linux.

În ultima vreme Oracle recomandă Linux pentru bazele sale de date şi nu doar pentru că Linux este un sistem de operare foarte stabil şi foarte scalabil, ci şi pentru că altfel, soluția Windows Server împreună cu MS SQL Server poate fi o concurență extraordinară. IBM susține Linux nu doar pentru că este mai fiabil decât propriul UNIX, ci şi pentru că vrea să îşi promoveze produsul DB2 pentru acest sistem de operare şi chiar să se alieze, poate, cu SAP pentru a umple stack-ul.

Toate aceste intenţii mai mult sau mai puțin publice ale marilor producători de software sunt argumentate de mişcările de pe piaţă, şi în special de achiziţiile şi alianțele create. Microsoft a cumpărat Navision şi Green Plains pentru a pătrunde pe piaţa aplicaţiilor de tip ERP de nivel mediu (SME - small and medium sized enterprises) şi enterprise. SAP a cumpărat Business One pentru a pătrunde şi el pe aceeaşi piaţă SME ca şi Microsoft. Oracle au şi ei la rândul lor o aplicaţie ERP destinată aceluiaşi segment de piaţă. Cel

. noutăți

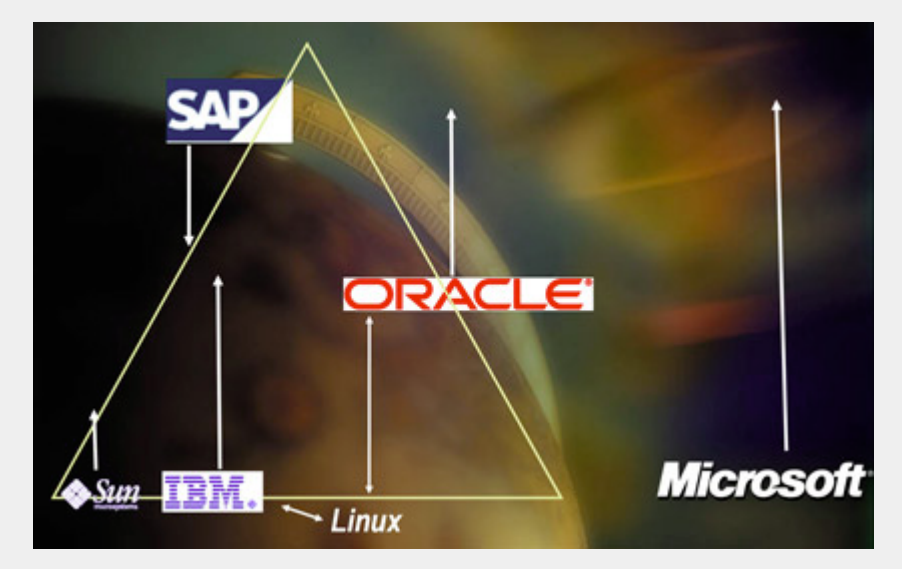

puţin pe piaţa aplicaţiilor ERP, tendinţele de consolidare şi de încercare de câştigare a unei felii de piaţă sunt mai mult decât evidente.

I

Este evidentă şi alegerea platformei pe care se vor baza toate aceste aplicaţii. Pentru Microsoft totul e clar, ei încearcă să acopere întregul stack cu propriile produse. Pentru ceilalţi e iarăşi foarte clar, nu pot să meargă decât pe mâna Linux pentru a lupta împotriva Microsoft. Ce poate nu e atât de evident sunt strategiile aplicate de fiecare companie în parte pentru a submina concurenţa.

SAP, de exemplu, şi-a încredinţat baza de date comunităţii open source, în particular proiectului MySQL, probabil pentru a încerca să zguduie dominaţia Oracle de pe această piaţă. Pe lângă asta, SAP se aliază cu IBM pentru a lupta împreună atât împotriva Microsoft, cât şi împotriva Oracle. Oracle doreşte să cumpere PeopleSoft pentru a-şi întări poziția pe piața de ERP enterprise și pentru a concura SAP la acest nivel.

Astfel, se poate observa clar că se duce o luptă acerbă între marii producători de software pentru a oferi sisteme informationale integrate și aplicații care să ofere servicii integrate la toate nivelele şi pentru majoritatea nevoilor companiilor. Deşi această luptă s-ar putea să zguduie industria software, pe noi, ca și clienți, acest lucru nu poate decât să ne bucure. Competiţia generată va duce în primul rând

la o diversificare a posibilelor soluții, la scăderea preţurilor şi la o calitate superioară a produselor.

Întorcându-ne la ideea de bază a acestui material, a devenit evident, sper eu, faptul că platformele de bază pe care marii producători se vor baza în lupta lor de umplere a stack-ului şi acaparare a pieţei sunt două: Windows şi Linux. Acest lucru nu poate să fie decât benefic pentru Linux deoarece din ce în ce mai mulţi mari producători de software vor investi resurse în dezvoltarea acestui sistem de operare. Linux sper eu, va deveni o alternativă reală şi pe piaţa sistemelor de operare pentru desktop, deoarece pe piaţa serverelor este deja o alternativă reală şi îngrijorătoare pentru Windows.

În final, în viitorul apropiat, sperăm că vom vedea cel puţin trei jucători importanţi pe piaţa sistemelor software integrate. În primul rând, Microsoft va continua să încerce să îşi consolideze poziţia, iar IBM (împreună cu SAP, probabil) şi Oracle vor încerca să concureze Microsoft (şi să se concureze între ele, probabil) oferind astfel o piaţă într-adevăr competitivă, din care noi, clienţii, să avem doar de câştigat.

**Autor:** daniel.secareanu@linux360.ro

Articolul a apărut şi în revista Soluția IT nr 2/aprilie 2004.

Cu ocazia precedentei întâlniri sub egida secţiunii de administrare a sistemelor Linux am început să discutăm despre ceea ce se numeşte o *interfaţă de reţea* şi am dat câteva exemple de cele mai cunoscute tipuri şi denumiri de interfeţe de reţea.

#### **Unul cu unul sau unul cu toţi?**

Înainte de a avansa în detalii, trebuie neapărat să spunem că, din punct de vedere logic-funcţional, există două feluri de interfeţe:

- Interfețe de "rețea" propriu-zise. Exemplu: eth0. Acestea au proprietatea că sunt implicit considerate de kernel ca şi căi de acces către o întreagă reţea. Ca atare, la activarea unei astfel de interfeţe, subsistemul de reţea adaugă o rută pentru toată reţeaua (network route) prin interfaţa respectivă. De asemenea, în cazul utilizării interfeţei pentru TCP/IP, kernel-ul va încerca să utilizeze protocolul ARP (Adress Resolution Protocol - Protocolul pentru rezoluţia adresei) prin acea interfaţă pentru a afla adresele hardware ale eventualelor noduri existente în reţeaua (fizică) *vizibilă* prin acea interfaţă - fapt ce este o consecintă directă a unei alte proprietaţi a acestor interfeţe, şi anume capacitatea lor de a emite pachete de tip *broadcast* (adresate tuturor nodurilor din reţea)
- Interfețe "punct la punct". Exemplu: ppp0. Acestea au proprietatea că sunt implicit considerate de kernel ca şi căi de acces către un singur nod (de unde şi denumirea). Ca atare, la activarea unei astfel de interfeţe, subsistemul de reţea va adauga o rută de nod (host route) prin interfaţa respectivă pentru nodul de la celălalt capăt. Opus faţă de interfeţele de reţea propriu-zise, interfeţele punct-la-punct nu sunt

capabile de broadcast şi deci kernel-ul implicit nu încearcă să folosească ARP prin ele în cazul utilizării pentru TCP/IP.

I

#### **Aceeaşi Mărie cu altă pălărie ...**

În Linux există noţiunea de *alias* al unei interfeţe de reţea. Acesta se notează cu ":0" adăugat numelui interfeţei (cifra se incrementează pentru adăugarea de mai multe alias-uri) şi reprezintă o copie fidelă a interfeţei iniţiale cu o singură diferenţă: adresa logică.

Rezultă că putem avea următoarea configurație: eth0 cu adresa IP 192.168.1.2 şi eth0:0 cu adresa IP 192.168.1.10 şi chiar eth0:1 cu adresa IP 192.168.2.100. Din punct de vedere logic sunt trei interfeţe veritabil distincte (ce au toate proprietăţile primei şi pot fi controlate independent), din punct de vedere fizic însă, este doar una singură.

Această facilitate foarte puternică a kernel-ului unui sistem Linux permite configurări din cele mai avansate ale subsistemului de reţea, simplificând (sau, în caz de utilizare iraţională, complicând) mult administrarea sa.

#### **Elenă, latină sau ebraică?**

Poate mulți dintre dumneavoastră vă aduceţi aminte "epoca" de mult apusă a jocurilor care rulau cu DOS Extender (celebrul DOS4/GW) şi care se puteau juca şi în reţea dacă, în cazul cel mai întâlnit, lansam jocul din Windows '95. Poate unii s-au aventurat şi prin programul de configurare al acelor jocuri şi au observat că era vorba de un anume "IPX" acolo. Ce este IPX? Este ceea ce se numeşte un "protocol", vine de la Internetwork Packet Exchange (schimb de pachete inter-reţea) şi a fost dezvoltat de Novell.

În contextul sistemelor Linux, un astfel de protocol mai este numit şi "familie de adrese" (address family). De ce? Pentru că fiecare protocol are modalitatea sa proprie de adresare a nodurilor ce îl folosesc. Exemple de familii de adrese suportate de kernel-uri actuale: IPv4, IPX, IPv6, AX.25, Appletalk DDP etc.

Deoarece fiecare protocol foloseşte o adresare proprie, rezultă că şi (de exemplu) mecanismele de rezoluţie (directă şi inversă) a numelor simbolice în adrese vor diferi mult de la protocol la protocol - lucru foarte important ce nu trebuie scăpat din vedere atunci când este folosit mai mult de un protocol într-un sistem. Exemplu: rezoluția locală a numelor de noduri se face folosind fişierul /etc/hosts pentru IPv4 si IPv6 şi folosind /etc/ethers pentru IPX.

#### **Uite adresa, nu e adresa!**

Să vorbim puţin acum despre resursele asociate unei interfeţe şi anume despre chiar adresa(ele) ei.

Fiecare adresă asociată unei interfeţe este privită de kernel ca o resursa comună tuturor aplicaţiilor - rezultă ca îi va asocia un contor de utilizare, lucru important în momentul când dorim să schimbăm adresa unei interfeţe (folosind de exemplu pe /sbin/ifconfig) şi constatăm că sistemul mai răspunde încă şi la adresa veche. Aceasta se întâmplă deoarece mai există cel puţin o aplicaţie care foloseşte adresa veche, motiv pentru care kernel-ul va aştepta până când aceasta va fi eliberată pentru a o elimina din sistem.

# **Uite portul, nu e portul!!!**

Unele protocoale au in designul lor noţiunea de *subinterfaţă* sau punct de

referinţă multiplu, local nodului. În cadrul IPv4, denumirea este de "port", în cadrul IPX este "socket" şi tot aşa.

Am adus vorba despre acest element de design pentru că are o proprietate restrictivă: nu pot exista două aplicaţii pe acelaşi nod care să aibă fiecare câte un socket (în sens programatic) legat (în urma unui apel la  $bind()$ ;) de aceeași subinterfaţă.

Din această cauză vom fi nevoiți să specificăm manual interfaţa de care dorim să fie legat fiecare astfel de proces dacă dorim să rulăm mai multe simultan.

### **Alo? Dati-mi la 223 va rog ...**

Tot aşa cum unele protocoale au noţiunea de subinterfaţă, tot aşa unele protocoale pot, prin design, să asigure transcomunicaţia peste mai multe reţele logice.

În cadrul acestui proces intervin alte concepte cum ar fi nodul de comunicaţie (router-ul) şi varianta de traseu sau rută cum este mai des numită.

Subsistemul de reţea din kernel-ul Linux implementează complet aceste mecanisme în cazul protocoalelor care le suportă, manipularea rutelor făcându-se cu /sbin/route iar controlul rutării cu mecanisme specifice cum ar fi cele din kernel (parte din firewall) sau cele externe (pachetul zebra de exemplu).

Acestea ar fi în mare suportul pentru rețea in Linux, prezentat general. Să trecem acum la un alt "capitol" foarte important în descrierea arhitecturii oricărui sistem de operare:

### **Procese şi fire de execuţie**

După cum ştiţi, Linux este un sistem de operare cu suport complet si extins pentru multiprocesare (multitasking) preemtivă precum şi pentru fire de execuţie (threads).

La un moment dat, într-un sistem Linux se află un număr de procese aflate în diferite stări şi legate într-o ierarhie arboricolă prin relaţii părinte-fiu între ele. Rădăcina acestui copac şi părintele tuturor proceselor este /sbin/init, restul proceselor fiind organizate ierarhic pornind de la el.

I

Un proces se poate afla (din punct de vedere al planificatorului la execuție sau "scheduler") în una din următoarele stări de bază:

- Running (rulând): acest proces rulează în acest moment, adică codul său este executat de cel puţin un procesor al sistemului. Procesele aflate în această stare pot fi întrerupte (sau li se pot comunica mesaje sau stări) prin intermediul oricărui *semnal* (vom vorbi de semnale puţin mai încolo) şi, de asemenea, pot fi întrerupte şi de planificator (preemtate) pentru a da controlul altor procese.
- Sleeping (adormit): acest proces nu rulează în acest moment. Un proces ajunge în această stare în următoarele cazuri:
	- $O$  apel voluntar al funcțiilor sleep ();, usleep(); sau nanosleep  $()$ ;
	- $\circ$  apel voluntar al funcției wait();
- I/O Wait sau Uninterruptible sleep (aşteptare de intrare-ieşire sau somn neîntreruptibil): acest proces nu rulează în acest moment fiind "blocat" de un apel către o funcție sistem care nu şi-a întors rezultatul încă. Un astfel de proces devine "inaccesibil" oricărei încercări de contact (semnal, IPC (Inter-Process Communication comunicaţie inter-proces) sau altele) până când funcţia chemată nu-şi întoarce rezultatul
	- Zombie: acest proces și-a încetat activitatea dar, din varii motive, înregistrarea care îl descrie (precum şi datele asociate din memorie) persistă în vectorul de planificare. Un proces "zombie" este doar imaginea procesului care a rulat acolo şi va fi eliminat de init sincron cu momentul în care procesul său părinte (cel vinovat de faptul că a lăsat un astfel de proces zombie în urma sa) îşi va înceta

executia.

• Traced sau Stopped (trasat sau oprit): acestui proces i-a fost interceptată execuția fie de primirea unui semnal SIGSTOP (19) trimis voluntar de utilizator, fie de primirea unui semnal SIGTRAP (5) trimis automat de un depanator (debugger). Procesul aflat în această stare îşi poate relua execuţia dacă primeşte un semnal SIGCONT (18).

Să trecem acum la altă noţiune şi anume "nice value" (prioritatea eligibilităţii la execuție). Aceasta este o valoare întreagă cuprinsă între -20 şi 19, unde 0 este interpretat de planificator ca "eligibilitate neutră" (adică urmează algorimul clasic de selecție a următorului proces de executat), -20 ca "eligibilitate imediată" (adică selectează *acest* proces pentru execuţie) iar 19 ca "eligibilitate minimă" (adică selectează acest proces doar dacă nimic altceva nu mai rulează în acest moment). Aceste valori sunt controlate de /bin/nice.

Cam atât despre procese acum, în numărul viitor vom vorbi de IPC.

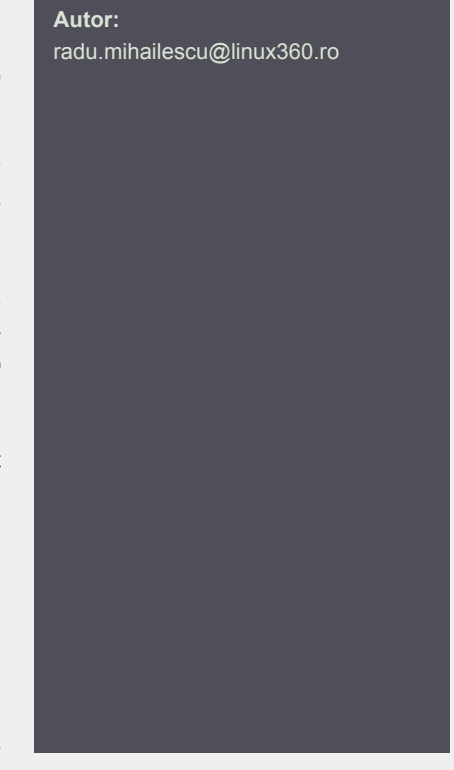

# **Daniel Secăreanu**

Iată-ne din nou faţă în faţă cu noua versiune de SuSE Linux Professional şi anume 9.1. Aşa cum fanii SuSE au fost obişnuiţi de ceva timp încoace, ultima versiune nu se dezminte şi ne oferă primul sistem de operare comercial bazat pe kernelul 2.6, însoţit de o multitudine de aplicaţii de ultimă oră.

SuSE Linux 9.1 Professional are pe cele 5 CD-uri sau DVD-ul dublu din pachet un sistem de operare bazat pe kernelul 2.6.4, KDE 3.2.1, Gnome 2.4.2, Gimp 2.0.9, MainActor 5.2, OpenOffice.org 1.1.1, K3b 0.11.7, Ximian Evolution 1.4.6, Kontact 0.8.1, Rekall 2.2.0b1 sau XMMS 1.2.10, pentru a numi doar câteva din miile de aplicaţii prezente.

Sistemul pe care am instalat SuSE 9.1 Professional este un laptop Dell Inspiron 8500, cu procesor Intel Pentium 4M la 2 GHz, 756MB RAM, HDD 40GB, nVidia GeForce4 420Go cu 64MB video RAM şi rezoluție maximă 1920x1200, HL-DT-ST DVD/CD-RW, controler de reţea Broadcom 4401, winmodem PCTEL 230WT, controler audio SigmaTel.

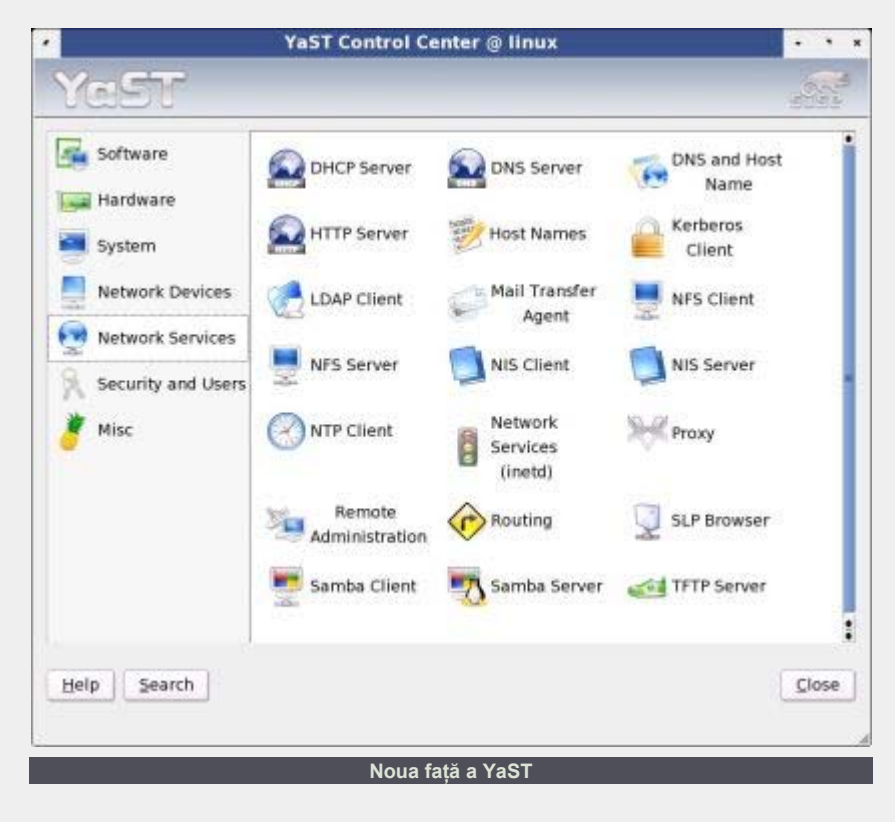

Primul lucru pe care îl observăm la inițializarea de pe CD este faptul că noile elemente ale brand-ului SuSE au fost incluse în această distribuție. YaST nu sa

I

modificat prea mult de la ultimele versiuni, rămânând astfel familiar utilizatorilor SuSE. De la versiunea 9.1 însă, YaST beneficiază de un "face lift", adică de o nouă fată.

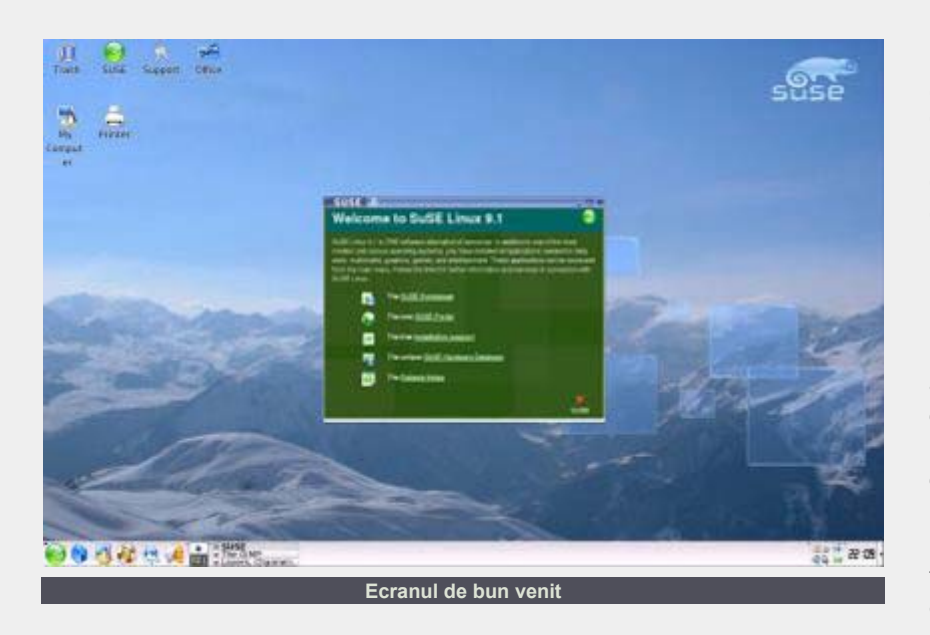

Optiunile oferite la initializarea de pe CD sunt "Boot from Harddisk" (default), "Installation", "Installation - ACPI Disabled", "Instalation - Safe Settings", "Manual Instalation", "Rescue System" şi "Memory Test".

Instalarea SuSE 9.1 începe cu selectia limbii preferate. Am ales limba engleză şi am mers mai departe. Următorul ecran oferă posibilitatea alegerii optiunilor principale de instalare a sistemului de operare, şi anume tipul de instalare, propunerea de partitionare a hard diskului, time zone sau detaliile despre tastatură şi mouse, pentru a numi doar câteva.

Pentru a evita eventualele probleme legate de CD-RW-urile folosite pentru a instala SuSE 9.1, am ales selecția implicită de pachete, şi anume sistemul de operare de bază bazat pe KDE. Ca de obicei, YaST a detectat partițiile de Windows existente şi a configurat montarea lor automată în directorul /windows.

Nu acelaşi lucru s-a întâmplat cu partiţiile de Linux deja existente pe sistem, şi anume /boot şi /home. YaST a propus ca şi variantă de partiţionare formatarea partiţiilor / şi swap existente, neoferind nici o soluție pentru celelalte două partiţii menţionate mai sus. A trebuit să intervin manual pentru a selecta şi formata partiţiile de /boot şi de /home.

Având toate informaţiile necesare, am pornit instalarea propriu-zisă. YaST a estimat la aproximativ 30 de minute instalarea pachetelor de pe primele două CD-uri. De remarcat faptul că o instalare default nu foloseşte decât primele două CD-uri, permiţând astfel obţinerea unui sistem utilizabil doar de pe aceste CD-uri.

Instalarea primului CD a durat aproximativ 15 minute, pe tot parcusul său, utilizatorului fiindu-i prezentate diversele aplicaţii prezente în SuSE Linux 9.1 Professional. Printre acestea se numără bine cunoscutele KDE, Gnome, Konqueror, OpenOffice.org, Kontact (noul PIM - Personal Information Manager - ce contine Kmail, Korganizer, Kaddressbook şi Knotes), XMMS şi mai noul Juk ce poate clasifica mp3-uri sau organiza colecția personală de muzică, Gimp sau K3b.

După instalarea pachetelor de pe primul CD, YaST iniţializează calculatorul pentru prima dată. Spre deosebire de majoritatea distribuţiilor ce iniţializează calculatorul doar la finalul instalării, SuSE face această alegere după primul CD, oferind astfel o alternativă unei eventuale instalări defectuoase a următoarelor CDuri.

Deşi, la momentul partiţionării, YaST a menţionat patru opţiuni în meniul de boot al grub, şi anume Linux, Windows, Failsafe şi Memory Test, ultima opţiune nu a mai

apărut la iniţializarea sistemului. Instalarea pachetelor de pe cel de-al doilea CD a durat aproximativ 5 minute, instalarea sistemului default însumând astfel 20 de minute, fără a lua în calcul durata reiniţializării sistemului.

I

A urmat configurarea sistemului, începând cu parola utilizatorului root. SuSE a detectat complet componentele de comunicaţie ale sistemului, inclusiv winmodemul PCTEL, pe care am şi reuşit să îl configurez la acest moment, lucru ce nu îmi reuşise în primele versiuni beta testate de mine. YaST a detectat corect driverele necesare, cerând instalarea pachetului slamr de pe CD-uri.

Am sărit etapa de testare a conexiunii la internet pentru simplul motiv că aceasta era inexistentă. Am creat un utilizator normal şi am încheiat astfel această etapă de configurare a sistemului. YaST oferă la acest moment câteva informaţii utile despre sistemul nou instalat, cum ar fi posibilitatea instalării ulitmelor drivere nVidia prin intermediul YOU (YaST Online Update), faptul că mediile de stocare "removable" vor fi administrate de subfs, că UTF-8 este encoding default, că există suport experimental pentru controlerele wireless de la Intel (Centrino), că există suport NPTL inclus sau că stand by şi suspend funcționează prin intermediul ACPI.

Am ajuns astfel la ultimul pas al instalării noului sistem SuSE 9.1, şi anume configurarea video. La începutul instalării, YaST detectase modul implicit de 1024x768, oferind astfel rezoluţia respectivă în frambuffer consolă şi sugerând că aceasta ar fi rezoluţia optimă pentru display.

A trebuit să modific manual datele display-ului pentru a putea obtine rezolutia maximă de 1920x1200, dar acest lucru a fost posibil direct în SaX, interfaţa de configurare video a SuSE. Astfel, după aproximativ 40 de minute de la pornirea instalării, aveam un sistem SuSE complet funcțional, cu toate componentele hardware detectate şi configurate. Nu am testat conectivitatea pe portul IEEE 1394 (FireWire) sau conexiunea prin infraroşu.

Aveam astfel un sistem utilizabil de către un user cu nevoi normale, şi anume aplicaţii office, browser web, client de instant messaging, aplicaţie de editare imagine, player audio şi video, jocuri, aplicație de inscripționat CD-uri și chiar și câteva jocuri. Deoarece eu am nevoie de ceva mai mult decât atât. am decis să trec la selecția mai în detaliu a pachetelor și să îmi instalez aplicaţiile de care aveam nevoie.

Ca şi în cazul ultimelor două versiuni de SuSE testate de mine (8.2 şi 9.0),

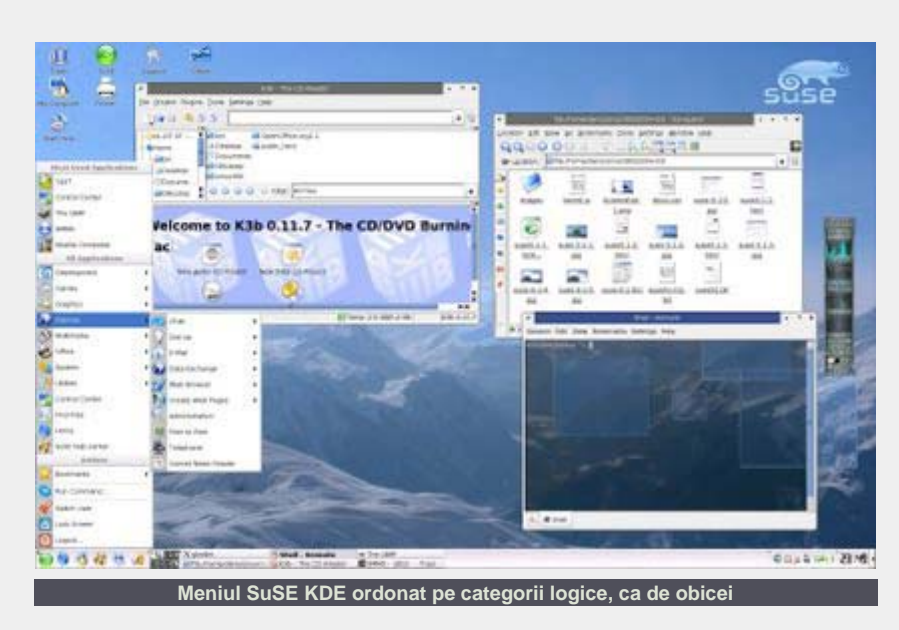

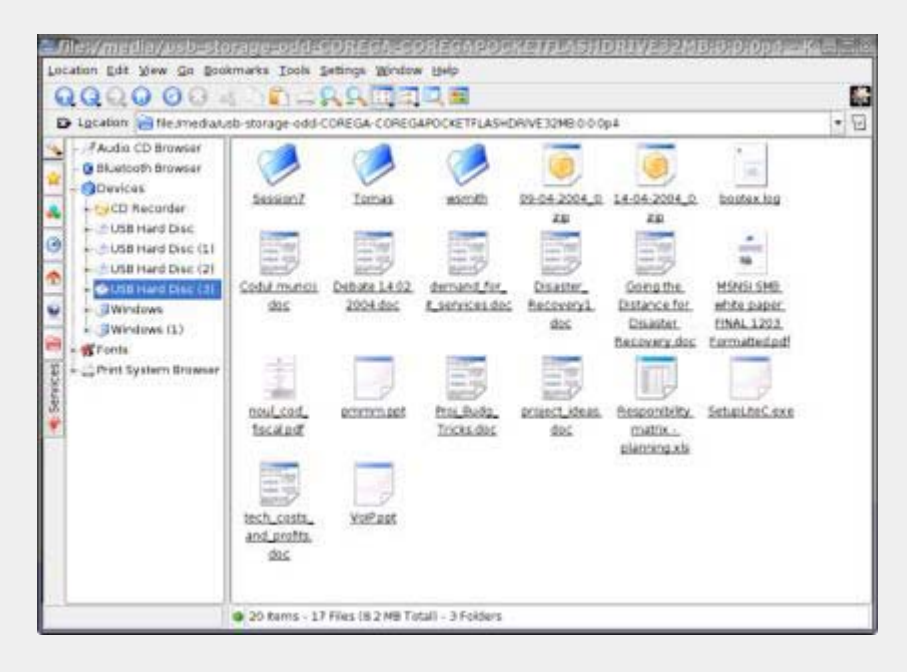

instalarea de pachete aditionale de pe toate cele cinci CD-uri este o aventură interesantă şi oarecum hilară. Pentru curioşi, ordinea în care YaST a cerut mediile optice pentru a instala toate aplicatiile selectate de mine a fost următoarea: CD1, CD2, CD3, CD2, CD4, CD5, CD3, CD4. Poate că totuşi există o logică în această ordine a instalării pachetelor, eu însă nu am reuşit să o descopăr.

Cum ne-a obişnuit de ceva vreme, SuSE oferă pe cele 5 CD-uri ale distributiei o multitudine de aplicatii de diferite tipuri și pentru diferiti utilizatori. Pentru pasionații de grafică există Digikam 0.6 bazat pe gphoto2, KIcon Editor 3.2.90, Kpaint 0.6.2, The GIMP 2.0.9, KFax 1.3.0, KGhostView 0.20, KuickShow 0.8.6, GQview sau gThumb. Pentru amatorii de Internet există Kopete 0.8.1, Kmail 1.6.2, Konqueror 3.2.1, Kinternet, Gabber 0.8.7, Gaim (de remarcat prezenţa versiunii 0.75 ce are probleme de conectare la serverele Yahoo), Mozilla 1.6, Epiphany 1.0.7 sau XChat 2.0.7.

Pentru fanii multimedia, există multe aplicatii prezente, cum ar fi XMMS 1.2.10, Kaboodle 1.7.1, aRTs 1.2.1, KRecorder 1.15.1, Kaffeine 0.4.1, Noatun 2.4.1, K3b 0.11.7, JuK 2.0.1, RealPlayer 8.0.3, Totem 0.99.9, Grip 3.1.4 sau Xine 0.99. Pentru utilizatorii de aplicatii de birou, sunt prezente OpenOffice.org 1.1.1, KOffice,

Gnumeric, Gnucash, Korganizer, Acrobat Reader, Kontact 0.8.1 groupware, Ximian Evolution 1.4.6 sau interfata pentru baze de date Rekall 2.2.0-beta1, precum şi versiunile demo ale Textmaker şi Planmaker.

I

Dar, principala diferentă fată de versiunile anterioare o constituie prezenta kernelului 2.6 ce face majoritatea aplicatiilor să zburde pe un sistem robust. Dacă pornirea OpenOffice era în trecut un coşmar, acum acesta se deschide în doar 2-3 secunde.

YaST are mai multe optiuni decât oricând şi promite din ce în ce mai mult, mai ales după intenția anuntată a Novell de a dona proiectul comunităţii open source. YaST era până de curând una din aplicatiile comerciale din cadrul distribuţiilor SuSE al cărei cod sursă nu era disponibil.

Indubitabil, SuSE rămâne distribuţia cu cea mai bună documentație și una dintre cele mai bune unelte de administrare şi configurare. SuSE plugger (unealta de identificare hardware) şi SuSE watcher (aplicaţia ce verifică în permanenţă ca sistemul să fie up to date) contribuie la valoarea adăugată a SuSE 9.1 Professional.

Dar, cu toate aceste facilități extrarodinare, nu pot să nu remarc că se

putea mai bine. Există aplicații care încă mai crapă, cum ar fi de exemplu Mozilla Composer, iar selecția implicită de pachete nu include aplicaţii foarte folosite cum ar fi Mozilla sau Gaim. KDE primeşte în continuare tratament preferenţial în timp ce desktop-urile KDE şi Gnome se amestecă în cazul unei utilizări alternative.

SuSE 9.1 Professional rămâne însă una dintre cele mai prietenoase şi mai bune distribuţii de Linux de pe piaţă, oferind o colecţie completă de aplicaţii open source şi o experienţă demnă de un desktop profesional.

#### **Resurse:**

Programul de testare beta SuSE Linux 9.1 http://www.madpenguin.org

**Autor:** daniel.secareanu@linux360.ro

# GNU/Gentoo Linux Partea 1

# **Ion Mudreac**

Mulţi din utilizatorii Linux au auzit de distribuţia Gentoo. Mulţi dintre voi va-ţi întrebat ce este cu această distribuţie, ce are şi cu ce se deosebeşte de alte distribuţii din lumea Linux. Ce este atât de special şi de ce are o creştere atât de mare în numărul utilizatorilor din ultimii ani. La toate aceste întrebări voi încerca să răspund în acest prim articol despre distribuţia Gentoo Linux.

Gentoo Linux a fost creata de Daniel Robbins care după mai multe încercări de a se acomoda cu mai multe distribuţii Linux dintre care Red Hat, Debian şi FreeBSD nu a fost satisfăcut pe deplin de nici una şi a hotărât sa-si creeze o distribuţie proprie. Primele idei referitoare la o noua distribuţie i-au venit lui Daniel prin 1999 şi au fost finalizate în Gentoo Linux v1,0 in 2000. Numele inițial era Enoch care după un timp scurt a evoluat în Gentoo Linux.

Daca doriți sa aflați istoria conceperii Gentoo Linux care a fost descrisa în detaliu chiar de către Daniel Robbins (http://www-106.ibm.com /developerworks/linux/library/l-dist1.html).

Începând cu prima versiune Gentoo a crescut exponenţial în număr de utilizatori ce o folosesc, în acest moment este listată pe site-ul (http://www.distrowatch.com/) pe locul 5 între cele mai populare distribuţii, întrecând aşa distribuţii cu renume cum sunt SuSE, Red Hat, Slackware etc. După datele din Decembrie 2003 de pe site-ul **Netcraft** 

(http://news.netcraft.com/archives/2003 /12/19/sun\_discontinuing\_cobalt \_linux\_servers.html).

Gentoo numai după 3 ani de existenţă efectiva deja rulează pe 1,0% din totalul de servere Linux monitorizate de Netcraft. Este cea mai rapida creştere dintre

distribuţiile Linux ca număr de utilizatori şi ca număr de servere monitorizate zilnic.

I

Daca nu am reuşit să va conving consultaţi adresele de mai sus.

## **Ce este Gentoo?**

În primul şi în primul rând este o distribuţie de Linux mai precis conţine un Linux Kernel şi aplicaţiile aferente GNU.

GNU/Gentoo Linux face parte din distribuţiile bazate pe surse SRC din această categorie mai fac parte Core, LFS, Lunar, Murix, Onebase, ROCK, Sorcerer, Source Mage, TA. De exemplu distribuţiile bazate pe pachetele RPM sunt Rad Hat, Fedora, Mandrake, SuSE, etc. sau cele bazate pe pachetele DEB Debian, Knoppix, Xandros, Libranet, etc. şi cele bazate pe pachetele TGZ Slackware, SLAX, Arch, Vector etc.

Gentoo la o vârsta atât de fragedă deja

a născut noi distribuţii ce au luat naştere pe baza lui portage şi care sunt în număr de 5; Gentoox, Jollix, Shark, SystemRescue, Ututo.

### **De ce Gentoo?**

Gentoo oferă flexibilitate şi performanţă. Gentoo înseamnă flexibilitatea alegerii. Odată ce veţi hotărî să instalaţi Gentoo Linux, procedeul de instalare vă permite o foarte mare flexibilitate în alegerea modalităţii de instalare, care poate fi compilarea întregului sistem de la început sau doar instalând binarele, aveţi posibilitatea de a alege componentele de sistem cum sunt bootloader-ul, logger-ele etc.

Gentoo Linux poate deveni un firewall impenetrabil, File Server performant sau un Workstation foarte rapid, pentru utilizatorii jucăuşi poate deveni Gamestation cu performanţe de invidiat sau poate deveni orice vă doriți unde totul depinde de abilităţile fiecăruia de a configură şi

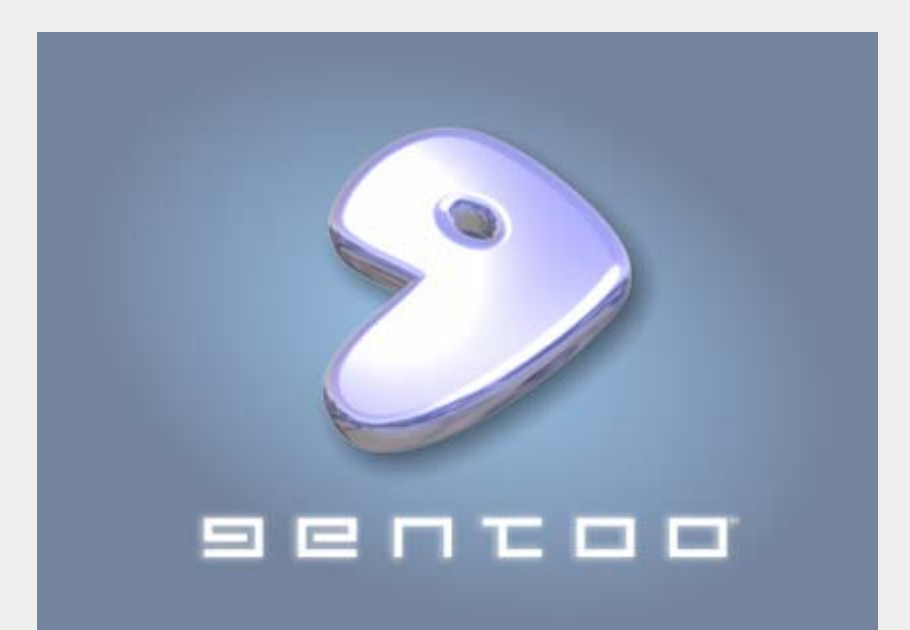

optimiza propriul sistem din dotare. Din cauză adaptabilităţii şi flexibilităţii Gentoo Linux este denumita metadistribuție.

Gentoo este o metadistribuție modernă şi foarte rapidă, ce are o structură flexibilă. Gentoo este construit în jurul conceptului free software şi pune la dispoziția utilizatorilor toate resursele. Portage, sistemul de administrare al pachetelor utilizat de Gentoo, este inima şi motorul pe care este construit Gentoo. Portage este scris în limbajul de programare Python, utilizatorii având acces la codul sursă şi putând modifica sursele în funcție de necesitățile proprii. Sistemul de pachete Gentoo utilizează codul sursă al programelor (deşi oferă şi suport pentru binare precompilate), iar configurarea Gentoo se efectuează prin editarea directă a fişierelor de configurare ce sunt fişiere de tip text ASCI. Portage va fi utilizat pretutindeni în Gentoo, sincronizarea. instalarea sau dezinstalarea pachetelor va utiliza portage printr-o simpla comanda emerge.

La data scrierii acestui articol in portage tree putem găsi peste 80000 de pachete pentru diferite platforme în majoritatea lor sunt surse dar printre care găsim şi binare pentru cele mai mari pachete optimizate pentru anumite platforme.

Ultima versiune disponibila de pe siteul oficial www.gentoo.org este 2004.1. Gentoo 2004.1 este disponibilă pentru procesoarele x86, AMD64, PowerPC, UltraSparc, Alpha şi MIPS. Unde putem găsi LiveCD-urile de instalare pentru x86, AMD64, PowerPC, UltraSparc şi Alpha. Pe CD-urile ce conțin pachetele precompilate putem găsi ultimele versiuni stabile KDE şi GNOME, diferite surse de Linux Kernel disponibile care sunt optimizate pentru un anumit tip de utilizare. Versiunea 2004,1 mai include un suport extins pentru sistemele de fişiere ReiserFS, XFS, ext3, EVMS, LVM, suport excepţional pentru diferite componente hardware ATI, NVIDIA, Creative Labs Live! şi Audigy 2 cât şi multe alte surprize plăcute din partea echipei Gentoo pe care le vom descoperi pe parcursul seriei de articole GNU/Gentoo Linux.

I

Gentoo poate fi instalat în diferite moduri. Aveţi posibilitatea de a descărca şi instala Gentoo Linux de pe unul din LiveCD-urile (CD-uri de instalare) disponibile, sau de pe un alt CD boot-abil (cum este Knoppix), sau boot-ând din reţea, de pe o dischetă rescue, etc.

Gentoo nu numai că se poate instala din mai multe surse dar şi oferă flexibilitate în alegerea metodei de instalare: puteţi compila întregul sistem de la bază sau

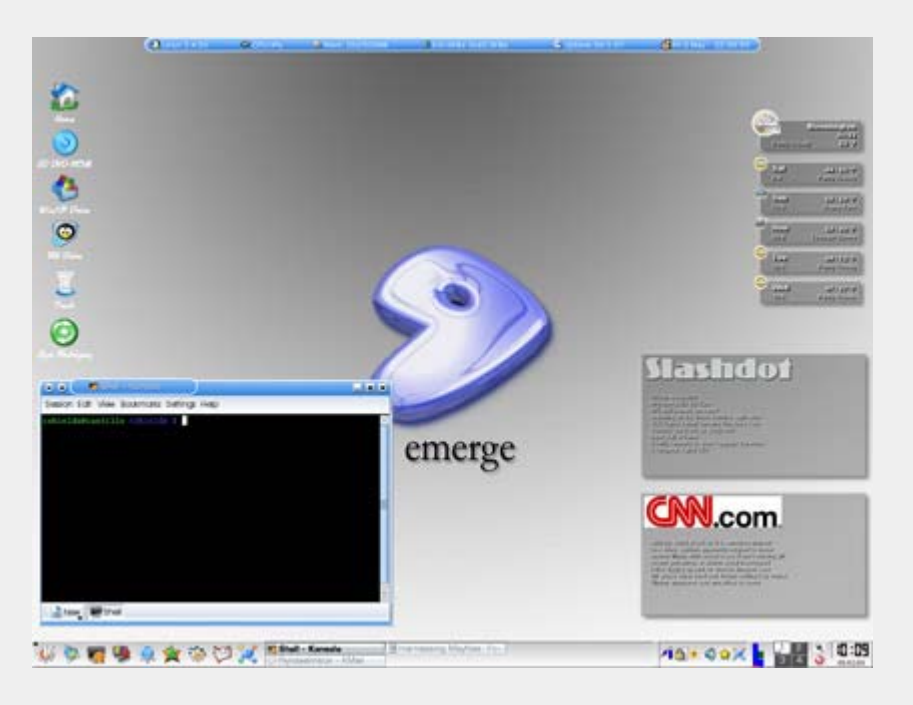

instala pachetele precompilate care permit o instalare foarte rapida. Şi desigur puteţi utiliza metoda de instalare intermediară unde nu este necesară compilarea întregului sistem ci doar a unei părți din sistemul de bază care vine semiprecompilat.

## **Precompilat sau compilăm tot?**

Gentoo Reference Platform, de acum abreviat ca GRP, reprezintă o versiune snapshot de pachete precompilate pe care utilizatorii (adică dvs.!) îl pot instala în timpul procesului de instalare pentru a minimiza durata acestuia. GRP conține toate pachetele necesare pentru a avea un sistem perfect funcțional Gentoo. Pachetele nu sunt numai suficiente pentru a obţine o instalare de bază într-un timp foarte scurt, dar şi unele aplicaţii cu o durată de instalare mai mare (cum sunt KDE, XFree, GNOME, OpenOffice, Mozilla, ...) sunt disponibile între pachetele GRP.

Pachetele GRP nu sunt menţinute pe parcurs, aceste pachete sunt actualizate odată cu lansarea unei noi versiune Gentoo Linux. Metoda GRP este prevăzută pentru o instalarea cât mai rapidă după care se poate actualiza întregul sistem în timp ce operaţi în sistemul deja instalat.

Manevrarea pachetelor GRP de către Portage. Structura Portage -- colecția de fişiere ebuild (fişiere ce conţin informaţii diverse despre pachete descrierea pachetelor, homepage, adresa codului sursă, instrucţiuni pentru compilare, dependenţele, etc.) -- trebuie sincronizate cu setul GRP: versiunea ebuild-urilor disponibile şi versiunile pachetelor GRP corespondente trebuie să se potrivească.

De acea este important instalarea unei versiuni snapshot a Portage în locul sincronizării structurii Portage cu ultima disponibilă dacă doriți utilizarea metodei de instalare GRP.

Nu toate arhitecturile suportă pachetele GRP. Aceasta nu înseamnă ca GRP nu este suportat pe alte arhitecturi, ci înseamnă că nu sunt disponibile resursele pentru a construi şi a testa pachetele GRP.

În acest moment sunt oferite pachete GRP pentru următoarele arhitecturi:

- Arhitectura (x86, i686, pentium3, pentium4, athlon-xp) şi cele cu scop special Gentoo Hardened
- Arhitectura amd64
- Arhitectura sparc suport și pentru (sparc64)
- Arhitectura ppc (ppc, G3, G4)

Proiectul Gentoo Hardened vă oferă un set propriu GRP (şi arhive stages) ce se concentrează în crearea unui sistem Gentoo Linux securizat şi pregătit pentru un server de producţie. Cine este cointeresat de a instala un server de producţie ce va rula pe platforma x86 este bine să ia în considerație această opțiune.

Dacă arhitectura (sau subarhitectura) nu este prezentă în listă, nu veţi putea instala GRP Gentoo Linux

Înainte de a începe, avem nevoie să cunoaştem componentele hardware ce sunt suportate de Gentoo Linux pentru o instalare reuşită. Desigur aceasta va depinde de arhitectura pe care se doreşte a fi instalat Gentoo.

Oficial Gentoo Linux suportă şapte arhitecturi, în viitor se va adăuga suport

pentru un număr mai mare de arhitecturi. Arhitecturile oficiale pe care Gentoo Linux se poate instala sunt x86 (se includ şi subarhitecturile cum sunt Pentium, Athlon, etc.), sparc (ambele arhitecturi sunt suportate Sparc32 şi Sparc64), ppc (PowerPC), hppa alpha, mips şi amd64. Suport experimental pentru arhitectura ia64 este disponibil.

I

Odată cunoscută arhitectura pe care se va instala Gentoo, trebuie îndeplinite anumite condiții înainte de instalarea efectivă

Aveți nevoie de cel puțin 1 Gb spațiu disponibil pe disc.

În cazul că veţi compila întregul sistem de la stage 1 sau stage 2 aveți nevoie de un minim 300 Mb memorie (RAM + swap)

Alegem mediul de instalare ce corespunde arhitecturii pe care se doreşte a fi instalat Gentoo. Toate mediile de instalare sunt împărțite pe arhitecturi, unde mediile diferă unu de altul dar toate sunt asemănătoare odată sistemul instalate de pe aceste medii indiferent de arhitectură vom avea un sistem Gentoo complet funcțional.

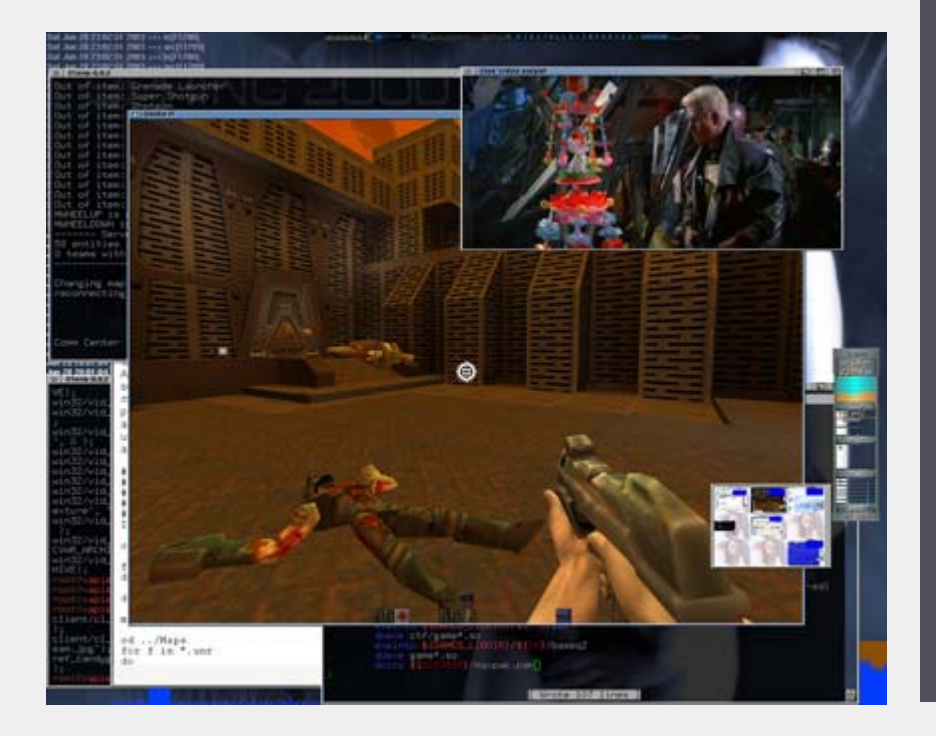

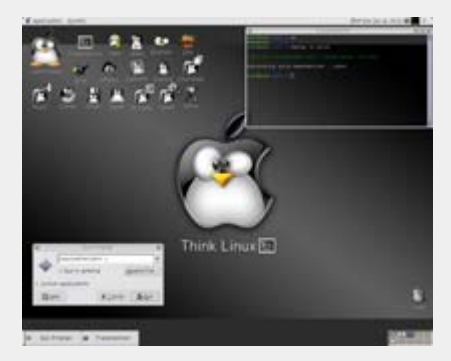

Mediile de instalare ce vor fi descrise în numarul viitor al revistei sunt:

- **•** Gentoo Minimal LiveCD
- Gentoo Universal LiveCD
- Net Booting

# **Resurse:**

- http://www.gentoo.org/main /en/about.xml
- http://www.gentoo.org/main /en/philosophy.xml
- http://www.gentoo.org/doc /en/faq.xml
- http://www.gentoo.org/doc /en/handbook/
- http://www.distrowatch.com /stats.php?section=independence
- http://www.distrowatch.com /stats.php?section= packagemanagement
- http://www.distrowatch.com /table.php?distribution=gentoo
- http://news.netcraft.com/archives /2004/01/28/debian\_fastest\_growing \_linux\_distribution.html
- http://news.netcraft.com /archives/2003/12/
- http://www-106.ibm.com /developerworks/linux/library /l-dist1.html

**Autor:** mudrii@linux360.ro

# Sisteme de fişiere

# **Ciprian - Alexandru Negrilă**

# **Un sistem de fişiere ... două sisteme de fişiere ...**

Cu toţii aţi auzit de ele, cu toţii le aveţi acasă. Fiecare cu plusurile şi minusurile sale. Poate aţi auzit prin diferite locuri sau de la diferite persoane cum că unul ar fi mai bun sau mai fiabil decât altul. Acest articol nu îşi propune să stabilească o ierarhie între diversele tipuri de sisteme de fişiere (mă voi referi la ele prin termenul de "filesystem"), ci doar să aduca lumină asupra scopului lor şi diferitelor avantaje pe care le aduce fiecare.

# **Ce sunt de fapt?**

Conceptul de filesystem este extrem de simplu. Filesystem-ul este o structură care defineşte şi impune modul în care este organizată fizic informaţia pe un suport oarecare -- în cazul tratat aici, partiții ale unui disc de masa (hardisk). Privit "cu lupa", un filesystem conţine trei elemente de bază (exprimate terminologie UNIX): un superbloc, inoduri şi blocuri de date. Superblocul conţine toate informaţiile legate de (1) identificarea filesystem-ului si (2) poziţionarea diferitelor subcomponente ale sale pe suportul de date. În el se găseşte (în cazul general -- componenţa exactă a superblocului şi semnificaţia câmpurilor sale diferă foarte mult de la sistem la sistem de fişiere) numărul total de inoduri, numărul de inoduri libere, numărul total de blocuri de date, numărul blocurilor ocupate, cele libere, data şi ora ultimei montări, sistemul de operare care a creat filesystem-ul şi multe altele. Un inod (la nivel conceptual generic şi mai ales în "lumea" UNIX -- există sisteme de fişiere care nu prezintă conceptul de "inod" în designul lor) -- despre un fişier, despre mai multe fişiere sau, uneori, chiar despre alte inoduri. Intr-un inod se păstrează permisiile, data ultimei modificări, data

ultimei accesări, numărul blocului logic (de date) de la care începe fişierul, mărimea fişierului; precum şi câmpuri mai puţin cunoscute cum ar fi numărul de legături către acel inod sau deplasamentul în jurnal la care se pot găsi ultimele operaţii ce au avut ca obiect prezentul inod. Blocurile logice (de date) sunt cele care dețin practic informația (conținutul fişierelor, directoarele, atributele exinse/simbolice, fluxuri alternative de date etc.) scrisă pe harddisk. Blocul de date (data block) este unitatea atomică structurală de bază a unui filesystem -- nu există nici un obiect mai mic decât un bloc şi nu există nici un obiect care să ocupe un multiplu neîntreg de blocuri. De cele mai multe ori este nevoie de mai multe blocuri logice pentru a stoca un fişier pe harddisk -- de aici necesitatea de a pune blocurile de date într-o relaţie bivalentă: *de legătură* şi *de ordine*.

I

#### **La ce foloseşte?**

Aparent această întrebare îşi are răspunsul mai sus. Însă nu este chiar aşa. Pe lângă rolul de "dictator" al organizării fişierelor, un filesystem mai are câteva "îndeledniciri". Printre cele mai importante se află proprietatea de a putea localiza începutul unui fişier pe suport dându-se numele său în formă canonică, alocarea şi eliberarea spaţiului şi implementarea mecanismelor pentru securitatea accesului la fişiere. Uimitor, însă accesul la date poate fi înlesnit sau îngreunat de structura filesystem-ului. Problema cu spaţiul (în sensul optimizării alocării sale pentru a pierde cât mai puţin) ar putea fi considerată depaşită, având în vedere capacitatea foarte mare pe care o oferă hard disk-urile actuale. Totuşi, să vedem cum stă treaba de fapt:

Am spus mai sus ca unitatea atomică structurală a unui sistem de fişiere este

blocul logic sau de date. Acesta este "ocaua" cu care se măsoară totul într-un sistem de fişiere. El are o dimensiune ce depinde de la sistem la sistem de fişiere - precum şi de la suport la suport, în funcţie de mărimea acestuia. În toate cazurile însă, el măsoară un multiplu întreg de blocuri fizice. Blocul fizic este unitatea structurală de bază a suportului de date considerat. În prezent, cel mai întâlnit astfel de suport de discul dur -- acesta având o organizare bazată pe un bloc fizic de 512 octeţi (bytes) numit sector. Rezultă că, în marea lor majoritate, sistemele de fişiere vor implementa blocul de date (sau logic) ca o cantitate multiplu de 512 octeţi -- valoarea exactă a acestui multiplu fiind decisă de cele mai multe ori în momentul formatării zonei de date (partitiei) ce urmează să poarte un anume sistem de fişiere.

Să vorbim puţin de ierarhie: fiecare astfel de bloc de date are asociat (prin semantica proprie sistemului de fişiere căruia aparţine) un identificator unic, de obicei numeric. Prin aceasta, fiecare bloc de date poate fi referit şi discriminat cu precizie de restul blocurilor.

Să vorbim acum de alocarea spaţiului: Alocarea spaţiului se face în funcţie de mărimea fişierului ce trebuie scris pe disc. De exemplu pe un filesystem cu blocul logic de 8KiB putem încadra un fişier de 19KiB în 3 blocuri. Efectuând un mic calcul observăm că din ultimul bloc rămân 5KiB nefolosiţi. Aceştia (cu o excepţie - vom reveni la ea) nu pot fi alocați altui fişier, deoarece într-un bloc se pot afla doar dateleui singur fişier. Să repetăm operaţia pentru un filesystem care are mărimea blocului de 4KiB facem aceeaşi operaţie. Luăm fişierul de 19KiB şi îl încadrăm în 5 blocuri. Alocând 5 blocuri obţinem o pierdere de numai 1KiB. Din această cauză este de preferat ca filesystem-ul să aibă

mărimea blocului cât mai mică (uzual 1 sau 4 KiB). Excepţia de care aminteam mai sus este un mecanism relativ nou în tehnica sistemelor de fişiere (common tailing) care prevede posibilitatea ca sfârşiturile mai multor fişiere să fie aşezate în acelaşi bloc de date - reducând astfel şi mai mult pierderile rezultate din faptul că spaţiul de stocare este cuantizat la dimensiunea blocului pe când dimensiunile fişierelor sunt continue.

## **Gata cu teoria**

Acum, că principiile de bază au fost puse la punct, voi prezenta avantajele fiecărui sistem de fişiere.

Cred că primul de care ne-am lovit cei mai mulți a fost FAT12/16 (sau FAT). Este sistemul de fişiere cu care vine MS-DOSul. Avantajul său este că, datorită vechimii şi popularităţii sale, este implementat în majoritatea sistemelor de operare. Blocul logic poartă numele de "cluster" în acest sistem de fişiere şi FAT are o dependenţă funcţională între mărimea partiţiei şi dimensiunea cluster-ului. Cel mai mare dezavantaj îl reprezintă faptul că nu suportă partiții mai mari de 2GiB.

Urmaşul său însă, FAT32, poate lucra pe partiţii de până la 32GiB. Acesta are clusterul de la 4KiB până la 16KiB. Folosirea acestui sistem de fişiere aduce o utilizare mai eficientă a spaţiului decât cea întâlnită la FAT12/16. Statisticile arată o creştere a eficienţei de 20% (Sursa: TechWeb TSP). Dezavantajul FAT32-ului în faţa lui FAT16 este că nu poate fi pus pe partiţii care sunt mai mici de 512MiB.

Următorul din categoria aceasta (şi ultimul) este NTFS. Comparativ cu primele două, acest sistem de fişiere este cu mult superior ca design şi implementare. În NTFS a fost implementată posibilitatea de a comprima fișierele în vederea eliberării spațiului. Acest lucru este facut în timp real, fişierul fiind decomprimat la citire pentru ca apoi sa fie comprimat la loc la scriere. Exact acelaşi raţionament îl are şi sistemul de criptare. NTFS oferă posibilitatea ca informaţia de pe o partiţie

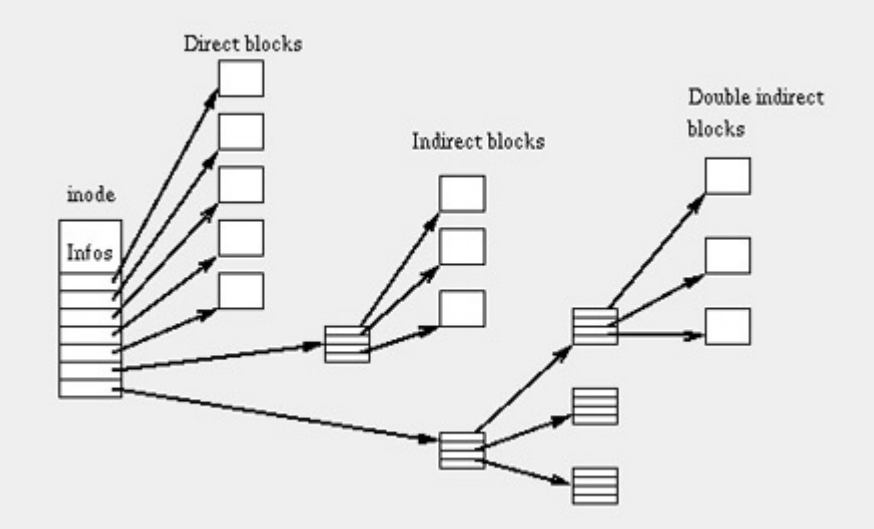

să nu poată fi interpretată decât după decriptarea datelor. Un alt plus al acestui sistem de fişiere este forma incipientă, dar funcţională de jurnal. Această metodă implică recuperarea datelor de pe partitie după o eventuală întrerupere a curentului electric sau a blocării sistemului. În Kernel-ul actual se află o a doua tentativă de a porta NTFS-ul în Linux, prima eşuând datorită riscului foarte mare de a distruge partitia atunci când se încerca un acces de scriere pe ea. Cu varianta actuală se pot scrie fişiere individual.

I

Un ultim detaliu care cuprinde şi FAT şi FAT32 şi NTFS: trebuie defragmentate regulat. Acest fenomen de fragmentare apare datorită metodei de scriere a fişierelor, care în timp se împrăştie pe toată partiţia. Prin fragmentare viteza de copiere sau citire a datelor scade considerabil.

## **Pe locuri ... Fiţi gata ...**

Vă spuneam mai sus despre acest jurnal. Sistemul de jurnal se bazează pe conceptul de stocare în mod ordonat a datelor despre conţinutul partiţiei. Astfel când pe partitie se copiază un fișier nou toate informatiile despre el sunt retinute si aranjate în jurnal. Informaţiile despre fisier sunt constituite din: dimensiunea acestuia, numărul blocului de la care începe, permisiile pentru respectivul fişier şi numărul de legături directe care sunt făcute către el (link-uri). Toate acestea sunt stocate într-un inod special şi anume jurnalul. Acest inod poate fi considerat

un dosar ce contine câte o intrare pentru fiecare fişier aflat în subordinul său. Există o multitudine de inoduri, fiecare controlând o parte din totalul de fişiere.

Ce înseamnă practic un sistem de fişiere cu jurnal? Înseamnă că după ce se întrerupe curentul şi pornim calculatorul nu mai trebuie să aşteptăm o jumatate de oră după /sbin/fsck să controleze integritatea partitiei noastre de zeci de GB. Integritatea datelor este controlată aproape instantaneu. Singurul lucru ce trebuie clarificat este că jurnalul nu pastrează duplicate ale fişierelor, ci doar informaţii despre ele. Dacă vreodată sunt descoperite inconsistente ale partitiei ele nu sunt reparate de jurnal. Jurnalul are un caracter atomic. Asta înseamnă că în cadrul operatiunilor sale nu există nici una incompletă. Există ori efectuări ori neefectuări ale operaţiilor.

Sistemele de fişiere ce urmează se află în competitie la nivel de resurse și viteză. Pentru a nu stârni nici un fel de critici nu voi face nici un fel de comparatie între sistemele de fişiere de mai sus şi cele ce urmează.

## **... Start ...**

Cel mai popular sistem de fişiere întâlnit pe un computer ce ruleaza o distribuţie Linux este ext3. Aici voi face referire doar la ext3 deoarece ext2 este în totalitate inclus în ext3. De fapt putem să ne gândim

la ext3 ca la un urmaş al lui ext2, care aduce câteva îmbunătăţiri. Are mărimea de bază a cluster-elor de 1KB şi pot ajunge până la 4KB. Mărimea maximă a partiţiilor ce pot fi formatate cu EXT3 este de 4TiB (tera binary bytes). Oferă o viteză medie de căutare şi un consum mediu de resurse. Principalul avantaj adus faţă de ext2 este sistemul de tip jurnal adoptat.

Următorul în ordinea popularităţii este Reiser4. Trebuie menţionat faptul că este cel mai rapid dintre toate. Însă viteza aceasta are şi ea un preţ. Preţ pe care nu îl plătesc utilizatorii ci computerul, cu resurse. Într-adevăr, Reiser4 consumă cea mai mare cantitate de resurse dintre toate filesystem-urile menţionate. Un alt atu ar fi faptul că se descurcă foarte repede (aproape instantaneu) cu afişarea sau enumerarea multor fişiere mici dintrun director (32.000 fişiere într-o secundă). Si nu în ultimul rând vine posibilitatea de a face o adaugare printr-un modul extern (plug-in) pentru a mări performanţele, totul fără a fi nevoie de o reformatare a partiției. Toate puse cap la cap, ne dau o imagine de ansamblu, imagine care le-a captat atenția celor de la SuSE, Lindows şi Gentoo ...

XFS. Acest filesystem a fost conceput de SGI pentru sistemul de operare IRIX. Cu timpul el a fost din ce în ce mai căutat pe piaţa Linux, unde s-a afirmat ca fiind unul dintre cele mai bune. Are performanţe medii spre ridicate şi cu toate astea lasă resursele sistemului aproape intacte. Cu capacitatea de a se adapta până şi pe partiţii de 8.388.608TB le dă clasă tuturor rivalilor la acest capitol. Nici la mărimea fişierelor nu stă prea rău, cu o capacitate maximă identică cu mărimea partiției (adică tot astronomica cifră de 8.388.608TB). Acest sistem de fişiere poate fi regăsit în cele mai populare distribuţii Linux, dintre care voi reaminti Gentoo, SuSE, Mandrake si Slackware.

Si ultimul însă nu cel din urmă ... JFS. Acesta este mezinul familiei, doar că el este tânăr numai pe piaţa Linux. A apărut prima dată pe AIX 3.1. A fost portat prima dată într-un mediu Linux abia în 1999. Din punctul de vedere al caracteristicilor poate

fi considerat cu puțin sub XFS. Are posibilitatea de a manevra partiţii de "doar" 4096TiB, cu aceeaşi menţiune privind mărimea maximă a unui fişier ca şi pentru XFS .Însă nu trebuie să fiţi dezamăgiți, deoarece versiunea curentă a Kernel-ului nu suportă block device-uri mai mari de 2048GiB (2TiB). La consumul resurselor stă comod pe locul al doilea, dupa Reiser4, însă are performanţe simțitor mai bune decat ext3 sau XFS. Si acest filesystem se regăseşte în vizorul distribuţiilor consacrate, cu mărimea de bază a clusterului de doar 512 bytes, era practic inevitabil.

I

### **Războiul continuă...**

Întrucât majoritatea dintre voi sunteţi obişnuiţi fiecare cu sistemul lui de fişiere vă voi lăsa vouă decizia. Care este cel mai bun? Aceasta este întrebarea la care mulți așteaptă răspuns. Eu cred că niciodată nu vom obţine un rezultat concret, deoarece fiecare îşi stabileşte singur criteriile. Indiferent ce optiune faceţi, un lucru e sigur: până una alta sistemul de fişiere distribuit alături de orice Linux rămâne ext3. Poate pe viitor lucrurile se vor schimba, însă până atunci nu puteţi decât să speraţi că preferatul vostru va ajunge şi preferatul lui Linus.

#### **Mai sunt şi altele?**

În mod evident acestea nu sunt singurele tipuri de sistem de fişiere. Există zeci, poate chiar sute. Pe lângă asta, nu numai partiţiile ce conţin sistemul de operare au un sistem de fişiere ci si cele adiacente, ba mai mult, există şi sisteme de fişiere care nu au ca suport o partiţie!

Un exemplu de "altfel de sistem de fişiere" este partiţia SWAP. Acesta este un pseudo-sistem de fişiere fiind de fapt o zonă de date împărţită în "pagini" şi în care prima pagină conţine un antet special şi o semnătură. După cum probabil ştiţi această partiţie are rol de completare a memoriei RAM şi prin urmare îi trebuie viteză de acces. Un exemplu de sistem de fişiere virtual este "/proc". "/proc" este

geamul prin care noi putem studia ce se întâmplă "sub capotă". Prin intermediul informaţiilor din /proc se pot face schimbări directe asupra setărilor Kernelului. De multe ori puteți observa că majoritatea fişierelor de acolo nu au dimensiune (adică o au nulă), iar altele reflectă în dreptul datei de modificare ora actuală. Asta se întâmplă tocmai din cauza faptului că fişierele sunt modificate în timp real, oferind informații cât se poate de corecte.

#### **Concluzii**

Nu sunt greu de înţeles, nu sunt multe, dar sunt bune. Din ce în ce mai bune. De orice natură ar fi un sistem de fişiere are acelaşi scop: să ne facă nouă viaţa mai uşoară. Evoluţia lor va continua să ne mărească orizonturile. Si se pare că nu vor să accepte nici o limită.

**Autor:** ciprian.negrila@linux360.ro

# **Răzvan Popa**

În numărul trecut am prezentat pe scurt utilitarul /sbin/ipchains. Voi continua cu o descriere ceva mai detaliata a uitilitarului /sbin/iptables.

Dupa instalarea modulului de kernel iptables, pachetul conţinând informaţia de transmis, înainte de a ajunge la destinaţia sa, trece printr-o serie de tabele si lanţuri. Aceste lanţuri si tabele stabilesc ordinea, viteza şi multe alte condiţii impuse fluxului de informaţie.De exemplu, ca un pachet sa ajunga la o aplicație pe stația noastra va face următorii paşi.

- **•** Pachetul ajunge la interfață(ex. placa de reţea, eth0)
- Tabel: mangle Lant: PREROUTING (în acest lanţ în general se modifica diferite informaţii de curs ale pachetului. De exemplu schimbarea valorii TOS).
- **Tabel**: nat Lanț: PREROUTING (acest lanţ este utilizat pentru modificarile tip DNAT)
- z Decizia de route-are. În funcţie de tabela de route-are se decide dacă pachetul este destinat staţiei în sine sau daca trebuie trimis mai departe (forward)
- **· Tabel:** mangle Lanț: INPUT (Aici sunt modificate informatiile de curs, dupa ce pachetului i-a fost stabiliă ruta dar înainte ca pachetul sa ajungă la aplicaţie)
- **Tabel**: filter Lanț: INPUT (Se verifică regulile de filtrare)
- Pachetul ajunge la aplicație/proces destinatar.

#### **Tabel: Mangle**

Acest tabel e menit a fi folosit în scopul modificării tipului de flux al pachetelor. Valorile TOS, TTL şi MARK nu pot fi folosite ca ţintă a aplicaţiei regulilor decât în tabela mangle.

Valoarea TOS (type of service) este folosită pentru a determina modul în care va fi rutat un pachet. Acest criteriu nu este folosit în multe locuri şi multe routere ignora această valoare sau interpretează greşit. În principiu această valoare ar trebui folosită doar pentru traficul intern nu şi pentru cel destinat Internetului.

I

MARK este folosit pentru a semna pachetele în vederea folosirii acestor semne în diferite aplicaţii. De exemplu pentru a ruta pachete cu ajutorul iptables sau pentru a implementa diferite reguli de limitare a lăţimii de bandă.

## **Tabel: nat**

Acest tabel va fi folosit doar pentru NAT (Network Address Translation). În alte cuvinte va fi folosit doar pentru a schimba sursa sau destinația pachetului. Numai primul pachet dintr-o conexiune va trece prin acest lanţ, restul urmand automat direcţia stabilită de primul pachet.

**DNAT** este folosit pentru a schimba adresa destinatarului unui pachet.

**SNAT** este folosit pentru a schimba adresa sursei unui pachet. Pachetului răspuns la un pachet care trece prin procesul de SNAT, îi va fi data adresa sursa iniţiala făcând astfel posibilă folosirea Internetului de către utilizatorii unei reţele cu ip-uri private.

**MASQUERADE** face acelaşi lucru ca si SNAT cu exceptia că foloseşte ceva mai multe resurse. La primul pachet din fiecare flux se face o verificare automată a IP-ului care ar trebui folosit. Este indicată folosirea MASQUERADE doar în cazul în care ip-ul extern folosit este alocat dinamic.

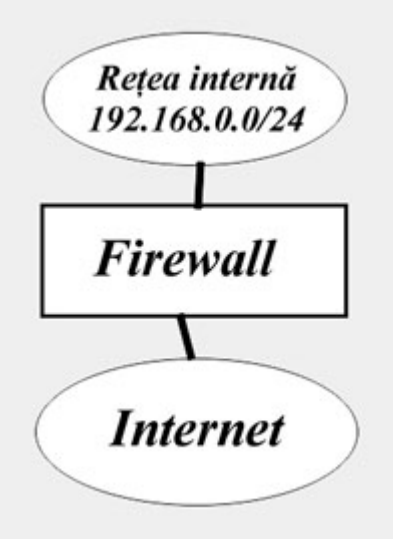

## **Procesul de decizii în funcţie de stare.**

Cunoscut sub numele de "State Connection Tracking", procesul, face parte din pachetul netfilter si este folosit pentru a informa iptables în legătură cu starea în care se află un pachet. Cele patru stări în care se poate afla un pachet sunt: NEW, ESTABLISHED, RELATED şi INVALID. Vom discuta despre fiecare în parte ceva mai târziu. Cu excepția pachetelor generate local a caror stare e verificată în lantul OUTPUT, toate pachetele sunt verificate în lanţul PREROUTING.

Stările stabilite pot fi găsite în /proc/net/ip\_conntrack. Exemplu:

tcp 6 100 SYN SENT src=192.168.1.1 dst=192.168.1.2 sport=21521 dport=21 [UNREPLIED] src=192.168.1.2 dst=192.168.1.1 sport=21 dport=21521 use=2

Explicatie: **tcp** - protocolul folosit

**100** - numarul de secunde pentru care mai este valabila intrarea in tabela si scade pana la aparitia traficului pe fluxul respectiv.

**SYN\_SENT** - starea in care se afla pachetul. In cazul de faţă starea este de SYN SENT. Această stare ne spune că este vorba despre o conexiune care a primit/trimis un pachet TCP SYN doar intro direcţie.

Urmatorii parametrii ne dau sursa, destinaţia şi portul pe care se comunică la IP-ul destinaţie şi portul de pe care se comunică de la IP-ul sursă.

O listă mai completă cu descriere unei intrări conntrack pot fi gasite in fisierele tip header ale sursei netfilter. Valorile sunt diferite în funcție de protocolul folosit (TCP, UDP, ICMP).

### **Starile conntrack**

Cum am mai spus stările conntrack pot lua diferite valori.

Starea **NEW** - Această stare ne spune că pachetul este primul dintre pachetele din conexiunea sa interceptat de modulul conntrack. De exemplu daca trimitem un pachet SYN şi este primul dintr-o conexiune, conexiunea va primi starea NEW.

Starea **ESTABLISHED** - Această stare

ne spune despre conexiune ca a primit şi trimis trafic şi mai important, că este o conexiune validă şi confirmată. De exemplu, starea NEW o pot primi şi conexiunile primite de la IP-uri falsificate printr-un atac de tip spoof.

I

Starea **RELATED** - Această stare este ceva mai complexă. O conexiune este considerata RELATED când este generată de o stare care este ESTABLISHED. Un exemplu bun sunt conexiunile FTP. Conexiunea FTP de date este RELATED fiind generată de conexiunea de control.

Starea **INVALID** - Această stare ne spune că pachetul nu poate fi identificat. Aceasta se poate întâmpla din mai multe motive, cum ar fi momentul când sistemul rămâne fără memorie sau mesajele ICMP de eroare care nu răspund unor conexiuni cunoscute deja. În general e bine să oprim pachetele care au această stare.

### **Cum este construită o regulă**

O regula este o linie prin care, kernelul, încearcă să identifice o conexie. Dacă se potrivesc toate condițiile se efectuează acțiunea definită în regulă.

Sintaxa:

iptables [-t tabel] comandă [condiţii] [acţiune]

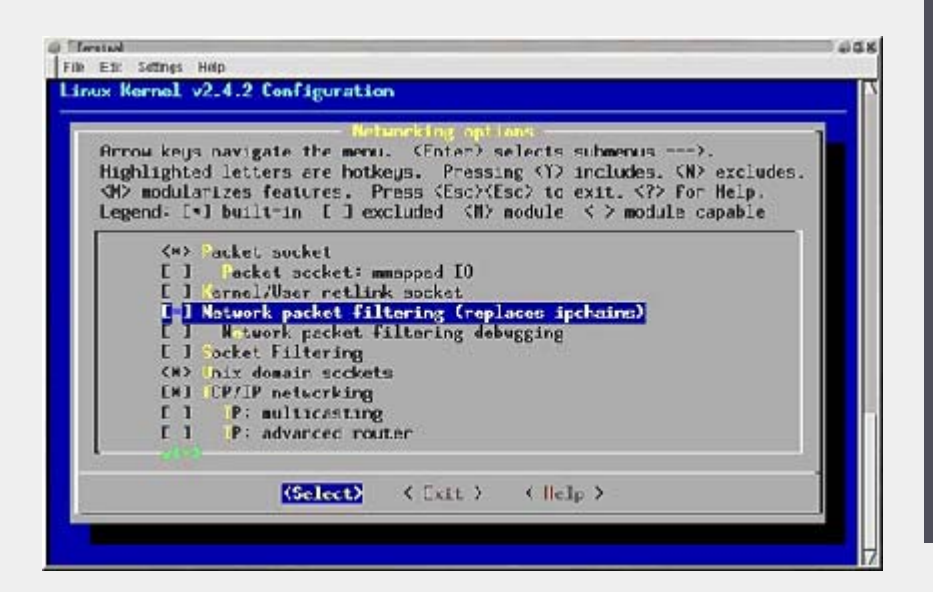

Deşi nu contează ordinea în care sunt aşezaţi parametrii, este indicată pastrarea ordinii mai sus specificate pentru lizibilitate. Tabela implicită este filter.

În numărul viitor voi oferi câteva exemple practice de folosire al iptables.

**Autor:** razvan.popa@linux360.ro

# **Radu - Eosif Mihăilescu**

În numărul trecut am trecut în revistă ceea ce se numeşte o "încapsulare" şi am explicat principiul de funcţionare al tunelelor IP plecând de la această noţiune. Am discutat de două feluri de încapsulări pe care le-am denumit "automate", respectiv "speciale" şi am dat exemple de utilizare a amândorura.

În cadrul acestui număr vom discuta câteva aspecte practice ale utilizării tunelelor IP, mai precis despre conceptul de VPN (Virtual Private Network - reţea virtuală privată).

O reţea virtuală privată este o reţea logică - adică un ansamblu format (ca la o reţea convenţională) dintre o schemă de adresare şi un limbaj comun (protocol) ce leagă mai multe noduri (în cazul nostru, calculatoare) dar care nu are un corespondent fizic direct precum o reţea convenţională.

Dacă într-o reţea convenţională conectivitatea logică directă era o consecinţă a conectivităţii fizice directe, într-o reţea logică lucrurile nu mai stau deloc aşa - conectivitatea directă obţinându-se şi dacă două noduri sunt fizic interconectate la mare distanţă.

Principiul de funcţionare al unui VPN este destul de simplu: se încapsulează reţeaua logică (privată) în reţeaua fizică (publică) folosind tunele. Există multe metode pentru a face (a orchestra) aceasta şi în cele ce urmează vom urma dictonul latin "Verba docent, exempla trahunt" (vorbele învaţă, exemplele lămuresc) şi vom prezenta un caz practic - reţeaua virtuală privată a linux360.

După cum se poate observa în figură/hartă, această reţea ar putea fi uşor confundată cu un LAN (ceva mai "evoluat"

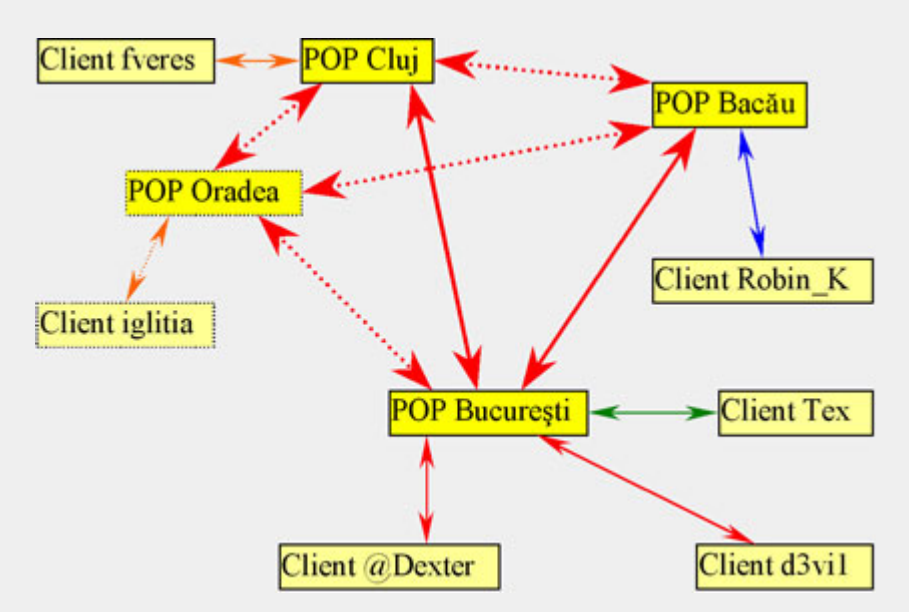

în sensul structurării) dacă nu ar fi patru etichete "interesante" în desen, şi anume cele cu nume de oraşe. De la Bucureşti la Oradea sunt (în linie dreaptă) 448Km, de la Oradea la Bacău sunt 378Km iar de la Cluj la Bucureşti 280Km. Sunt distanţe cu trei ordine de mărime mai mari decât tradiţionala sută de metri a Ethernet-ului.

I

Aceasta este o reţea virtuală ce rulează peste Internet. Din punctul de vedere al Internet-ului, este doar trafic între nodurile componente - din punctul de vedere al nodurilor este echivalentă cu un LAN (se folosesc adrese private şi se face rutare directă şi astfel se poate (de exemplu) conecta un client din Cluj la un serviciu al unui client din Bucureşti etc.).

Aşa cum stă desenat, există o structurare ierarhică a reţelei pe două nivele: POP (Point Of Presence - punct de prezenţă) şi Client. POP-urile VPN-ului nostru au triplu rol:

- z oferă servicii celorlalte noduri (de exemplu IRC)
- oferă conectivitate clienților din zona lor geografică (accesul la VPN se face prin

POP-uri)

asigură rutarea pachetelor între celelalte POP-uri şi/sau clienți.

Culoarea legăturilor simbolizează tipul lor după cum urmează:

- roşu este GRE (tunel "automat" cu încapsulare "automată")
- verde este PPTP (tunel "special" întreţinut de pptpd şi pppd cu încapsulare "specială")
- albastru este VTun (tunel "special" întreţinut de vtund cu încapsulare "automată")
- portocaliu este PPP-over-SSH (tunel "special" întreţinut de pty-redir, ssh[d] şi pppd cu încapsulare "specială")

O ultimă menţiune de făcut ar fi că legăturile desenate cu linie punctată sunt în proiect, ne fiind implementate în acest moment.

**Autor:** radu.mihailescu@linux360.ro

# **Ovidiu Lixandru**

Tehnologiile Web care au fost acceptate de utilizatori şi folosite de developeri pe scară largă pot fi numărate pe degete. Javascript, streaming-ul audio şi video şi Macromedia Flash. Acesta a atacat segmentul lăsat neacoperit de către primele specificaţii ale limbajelor de markup.

Pentru monitoarele timpului în care a fost conceput, HTML 1.0 era arhisuficient. Însă, aşa cum era normal, monitoarele tot mai "diagonate" şi adâncimile de culori tot mai mari şi-au cerut drepturile. W3C a încercat să acopere o parte din aceste cerințe prin combinația HTML, HTML, Javascript şi DOM. În mâinile unui dezvoltator experimentat, aceste unelte pot da rezultate spectaculoase. S-au auzit însă strigătele de frustrare ale utilizatorilor: "mediu facil de dezvoltare", "animaţie", "încărcare rapidă a paginii".

### **Web media**

O mică firmă pe nume Macromedia şia plecat urechea la doleanţele lor şi a preluat un proiect modest pe atunci, l-a dezvoltat şi l-a lansat sub numele Flash. Ce îşi propunea acesta? Să aducă animaţia pe Web, să aibă timpi de încărcare mici şi să ofere utilizatorilor un mediu de dezvoltare omogen şi facil. Şi-a reuşit.

Problema principală a Macromedia Flash pentru un utilizator Linux este platforma pentru care acest produs... nu este oferit: Linux. Se poate utiliza varianta de Windows cu ajutorul Wine, dar aceasta este o altă poveste. Ce alternative are un dezvoltator ce lucrează pe Linux? În prezent, cu durere în glas, vă spun că nici una. Există încă două proiecte ce merită atenţie.

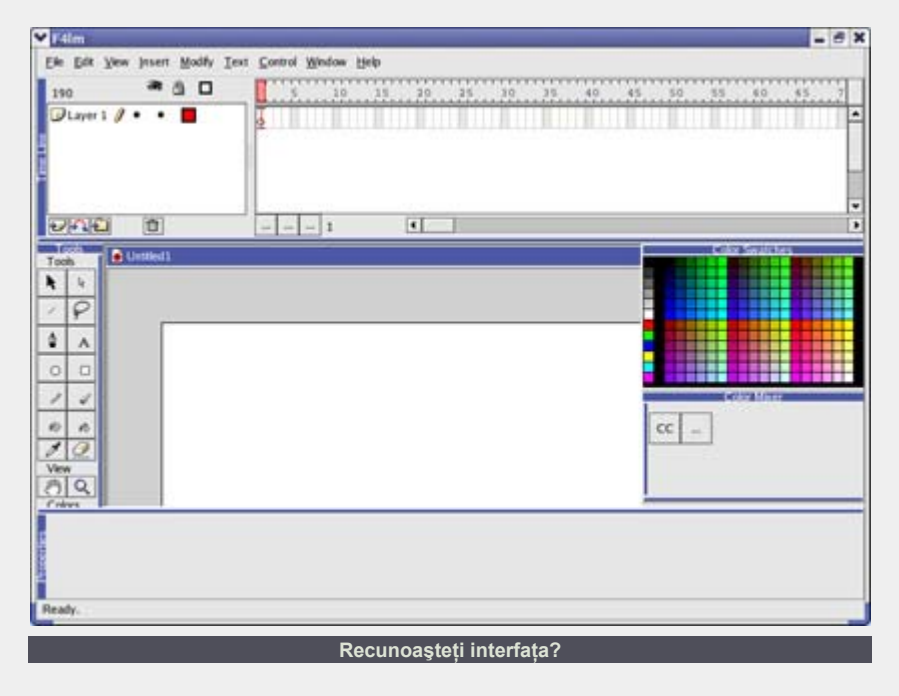

**libswf**

Prima este libswf-ul lui Paul Haeberli de la SGI. Aceasta este o bibliotecă de functii ce poate fi utilizată împreună cu un limbaj de dezvoltare gazdă, cum este de exemplu PHP. Cu ajutorul ei puteti crea, dacă aveţi voinţă, un fişier swf simplu cu câteva obiecte vectoriale. Nici să nu vă gânditi la tween-uri sau ActionScript. Dacă autorul acestei biblioteci îşi va uni forţele cu cineva dispus să dezvolte un IDE, este foarte posibil ca sorţii să-i surâdă.

I

### **Flash pentru Linux**

Un alt proiect, dar mult mai promiţător, este Flash 4 Linux al lui Özkan Pakdil. Dezvoltarea programului a început de ceva timp, dar modul în care aceasta decurge e un pic ciudat. Versiunea curentă a aplicatiei este 0.1, în acest punct interfata fiind foarte bine pusă la punct şi replicând aproape complet interfata Macromedia Flash. Singura "scăpare" la acest capitol

este o intrare în meniul File în care autorul îşi exprimă nedumerirea în limba nativă în legătură cu modalitatea de implementare a listei ultimelor documente deschise. La capitolul cel mai important al unei aplicatii: funtionalitatea, e deocamdată dezastru. Merge să trasaţi o linie, să puneţi un text pe spatiul de lucru al documentului, să schimbati câteva culori și atât. Despre deschiderea unui document existent sau salvarea unuia tocmai creat nici vorbă.

Una peste alta, Flash 4 Linux promite. Probabil vor mai trece câtiva ani până la apariţia unei versiuni funcţionale. Avem un GIMP 2.0, dorim şi un F4L 1.0. Să auzim de bine.

**Resurse:** http://f4l.sf.net http://reality.sgi.com/grafica/flash

**Autor:** ovidiu.lixandru@linux360.ro

# Un XMMS de vis

# **Ovidiu Lixandru**

Scriam în primul număr al linux360 despre facilităţile şi modalitatea de instalare a XMMS. A venit vremea să aruncăm o privire asupra potenţialului "de sub capotă", asupra ceea ce face diferenţa dintre o maşină de stradă şi una preparată pentru circuitele de viteză. Cum probabil aţi ghicit, în cazul XMMS vom vorbi despre skin-uri şi plugin-uri.

### **Bună, frumoaso**

Ca orice aplicaţie ce se respectă, XMMS permite schimbarea aspectului ferestrelor sale prin intermediul aşanumitelor skin-uri. Tipul acestora este de generaţie un pic mai veche, nepermiţând folosirea unor forme libere, păstrând compatibilitatea cu skin-urile WinAmp 1.x şi 2.x. Le puteţi găsi bineînţeles pe site-ul oficial al aplicaţiei, dar sunt disponibile în număr foarte mare pe winamp.com şi chiar de la comunităţi online de designeri (2Advanced Studios, Kaliber10000 etc.).

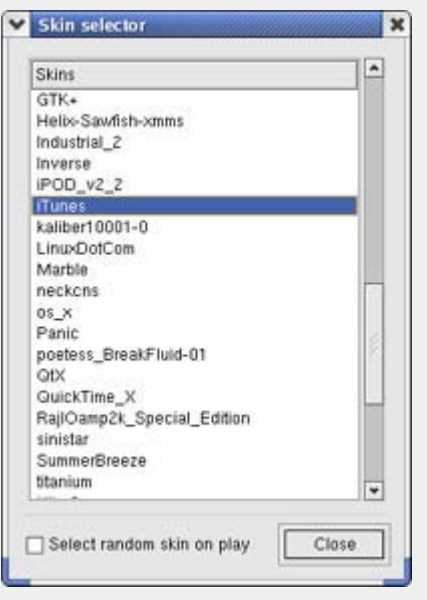

Modalitatea de instalare este facilă, fiind

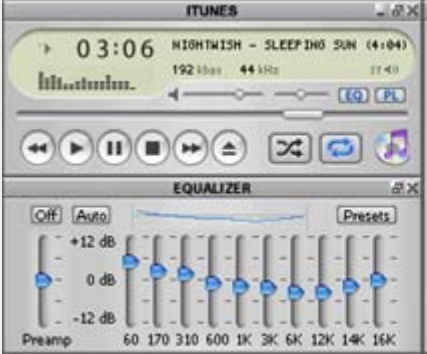

I

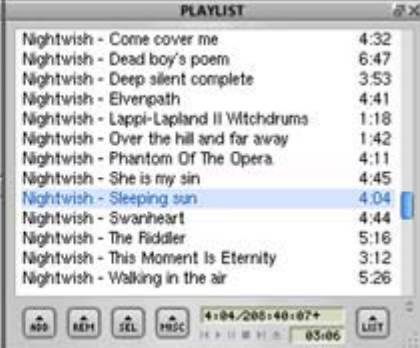

necesară doar descărcarea skin-ului dorit şi apoi copierea sa în directorul \$HOME/.xmms/Skins. Dezarhivarea este optională, XMMS putând încărca skin-uri direct din arhive wsz, zip sau tar.gz. După o repornire a aplicatiei, noul skin va apărea în lista disponibilă la apăsarea combinaţiei de taste Alt-S.

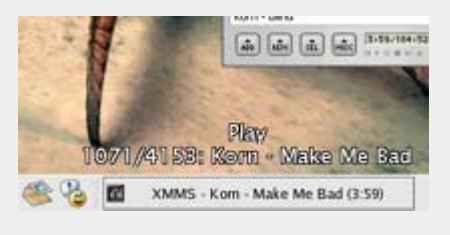

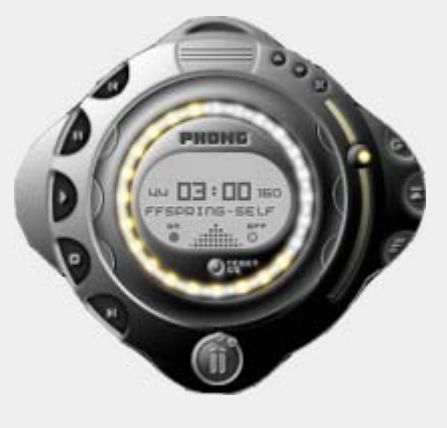

Dacă doriți skin-uri free-form, trebuie să aruncaţi neapărat o privire în curtea K-Jöfol Interface. Cu ajutorul acestui mic plugin, veţi putea încărca skin-uri ale player-ului K-Jöfol, recunoscut pentru aspectul său deosebit.

### **La raport**

Să vedem acum ce ştie să facă (cu folos) XMMS în afară de a arăta bine. Un plugin util pe care-l folosesc în mod curent

este **XOSD**. După cum îl trădează numele, el se ocupă cu afişarea pe ecran a

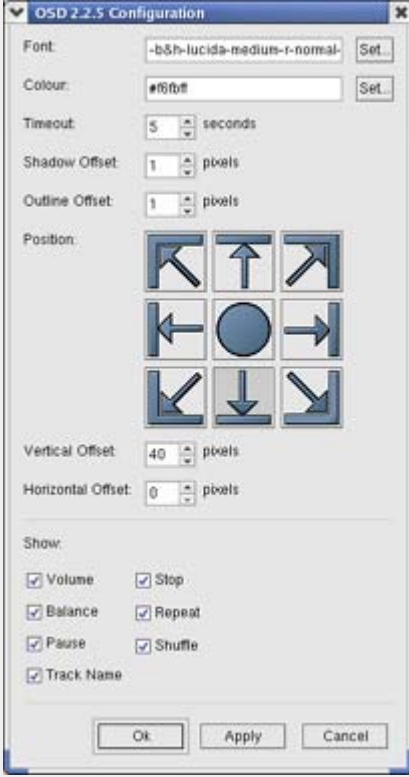

diverselor acțiuni ale player-ului: schimbarea melodiilor, a volumului, balans etc. Din panoul de configurare veţi putea alege poziţia şi fontul textului afişat, ca şi momentele în care acesta să reacţioneze.

### **Nevăstuică mică!**

Următorul plugin a fost o premieră pentru mine ca funcționalitate, neregăsind aşa ceva nici printre cele ale titratului Winamp. Pe numele său XMMS Weasel, acest mic plugin vă face desktop-ul mai curat. Tot ce trebuie să faceţi este să "aşezaţi" XMMS-ul pe marginea desktopului iar Weasel va face un auto-hide asemănător panel-ului din GNOME sau din KDE. Pentru a afişa iarăşi fereastra XMMS, tot ce trebuie să faceţi este să duceți cursorul mouse-ului pe marginea pe care se afla înainte de ascundere. Aveţi grijă să "lipiţi" de margine şi playlistul sau equalizer-ul dacă le aveți afișate, altfel ele vor rămâne cuminţi pe desktop.

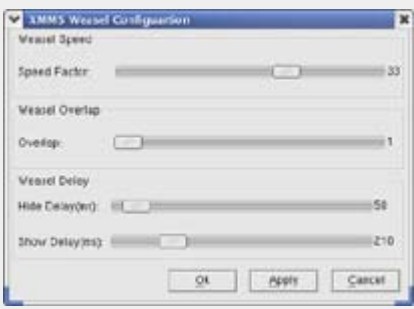

Dacă lucraţi la o rezoluţie mai mică sau aveți un desktop foarte încărcat, vă recomand Weasel cu căldură.

# **Atinge-mă**

Următorul plugin se adresează posesorilor de tastaturi cu taste suplimentare.

Dezvoltat inițial pentru perifericele Logitech, plugin-ul **iTouch** vă va ajuta să asociați orice tastă doriți cu acțiuni ale player-ului, ca şi câteva acţiuni generale pentru tastele WWW, power, calc şi ce se mai găsește pe "pianul" dvs. (atenție acestea vor fi active doar atât timp cât

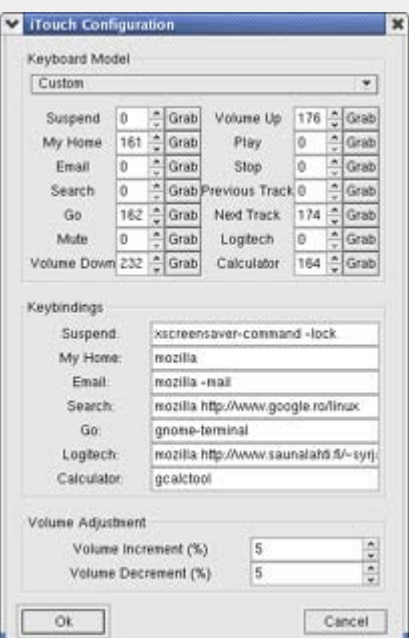

I

rulează XMMS!). Am fost plăcut surprins să văd că funcţionează chiar şi la trecerea din mod grafic într-o consolă. Plugin-ul vine cu mapări predefintie pentru linia Logitech Cordless Desktop, Toshiba Equium, Dell Inspiron, Ortek Multimedia, E-Media Keyboard Deluxe şi Microsoft Internet Keyboard Pro.

## **Să ne întrepătrundem**

Unul din cele mai populare plugin-uri pentru XMMS este **Crossfade**. Nu face mare lucru, dar dă extrem de bine la

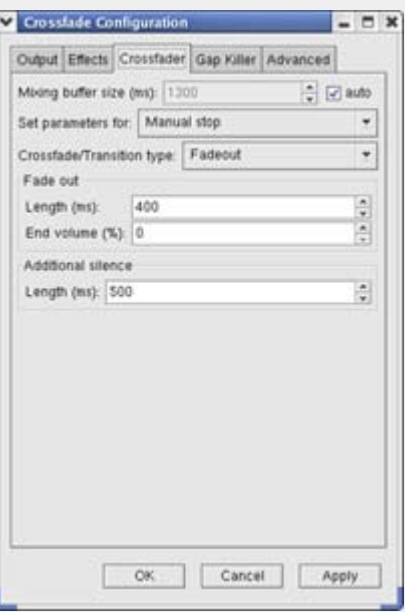

ureche. Dacă îl activați, veți obține un fade-in al sunetului la play, fade-out la pauză/stop şi un crossfade la shimbarea melodiilor. Încercaţi-l, nu vă va părea rău.

Un cuvânt de avertizare, totuşi. Dacă folosiţi plugin-uri DSP, dezactivaţi-le şi activați-le din fereastra de cofigurare a Crossfade. În caz contrar, veţi obţine un clipping de toată frumusețea.

### **Care-i cursul?**

Aveţi un fişier necomprimat sau într-un format mai ciudat și doriți să îl convertiți într-unul din formatele populare de fişiere audio. Alegerea se va îndrepta aproape sigur fie spre mp3, fie spre vărul său open-source ogg care vine tare din urmă ca popularitate. Să vedem ce soluţii avem pentru fiecare.

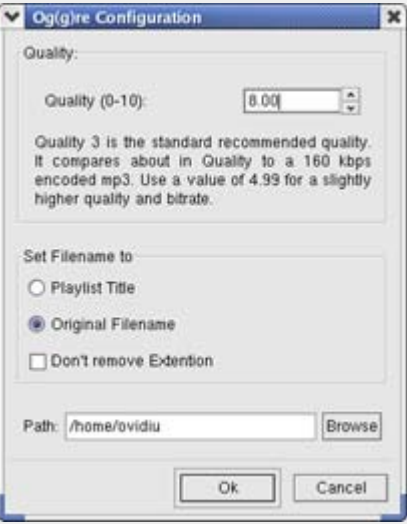

**Out-Lame** va genera fişiere mp3 folosind motorul de compresie opensource Lame. Înainte de a da play la fişierul pe care dorţi să-l convertiţi, selectați acest plugin în secțiunea Output şi aveţi grijă să-l setaţi aşa cum doriţi (bitrate, număr de canale etc.).

Oggre, după cum vedeți și din screenshot, este ceva mai sărac în opțiuni, lăsându-vă să alegeți doar un factor de calitate pentru fişierul rezultat. Deşi nu foarte sprinţar la timpul de compresie, îşi face treba cu brio.

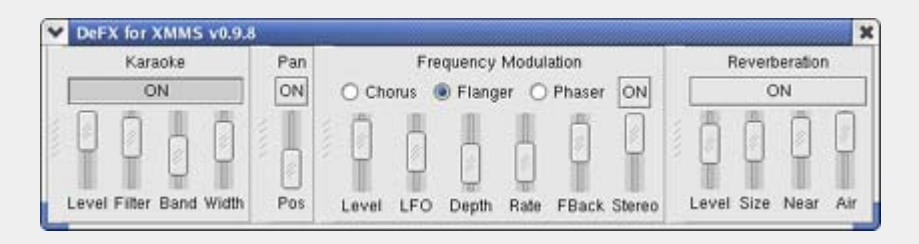

### **Clar? Cristal**

Trecem acum la sectiunea mea favorită, DSP, regăsită în XMMS sub numele de Effect. Cu ajutorul acestor plugin-uri se poate postprocesa sunetul în orice mod posibil. Trebuie să mărturisesc însă că am simtit lipsa Enhancer al lui Adrian Ioşca, un plugin de Winamp ale cărui funcții de corecție și mai ales rezultate nu le-am mai regăsit nicăieri. Sunt însă câteva plugin-uri demne de luat în seamă, deși nu oferă decât parțial functiile celui antementionat.

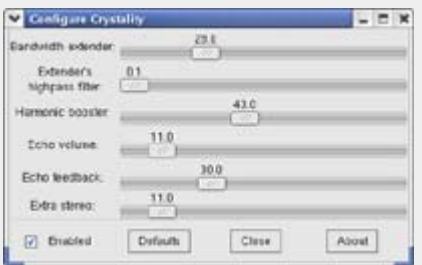

**Crystality** se ocupă în principal cu regenerarea frecvenţelor înalte, majoritatea compresoarelor mp3 având un filtru trece-sus în jurul frecvenţei de 16kHz. Acesta reduce substanţial mărimea fişierului final sacrificând o plajă de frecvențe deseori mascată inaccesibilă urechii fără pretenţii. În căşti sau pe boxe ceva mai răsărite, o ureche de audiofil remarcă însă imediat diferenţa dintre un mp3 şi un track CD. Crystality compensează tocmai acest neajuns, venind însă şi cu un preţ al resurselor de procesare: pe un Pentium 200 a fost imposibil să-l convig să nu producă skipuri.

Un "bătrân" al scenei DSP este **DeFX**. Acesta este util în cazul în care doriți să încingeţi un karaoke ad-hoc cu prietenii. Mai conține o funcție distractivă (dacă nu compuneţi muzică, altfel nu o pot cataloga) de modulare a frecvenței, cu ajutorul căreia puteţi imprima unele efecte melodiei.

software

# **100 cu 2 FM**

În cazul în care posedați o placă PCradio sau PC-TV cu facilităţi radio, o puteţi controla cu ajutorul XMMS şi **FMradio**.

ı

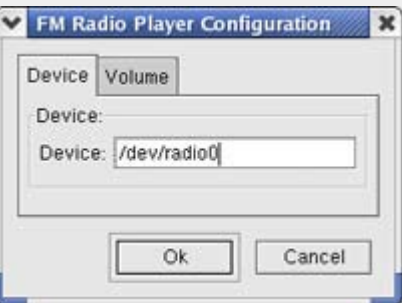

După ce îl configuraţi şi îi spuneţi unde anume va găsi intrarea corespunzătoare componentei radio, îl veţi putea utiliza în două moduri: fie accesaţi un URL de forma Radio 100200.fmr, unde numărul reprezintă frecvenţa în kHz, fie creaţi un fişier denumit după pofta inimii în care puneţi pe prima linie numele postului de radio iar pe a doua frecvenţa în kHz:

#### <nume radio> Freq:<frecventa in khz>

Deschideţi apoi acest fişier cum aţi face cu oricare altul şi vă puteţi bucura de ultrascurte. Pont: creați fișiere pentru toate posturile pe care le doriţi şi apoi puneţi-le într-un playlist. E foarte comod.

### **Să fie lumină**

Următoarele plugin-uri se savurează doar cu lumina stinsă şi, de preferinţă, proiectate pe perete. Aşa e, e vorba despre plugin-urile de vizualizare. Despre rolul lor v-am mai vorbit şi în primul meu articol despre acest player, aşa că intrăm direct în subiect. Cele mai multe folosesc OpenGL pentru randare, deci veţi avea

nevoie de Mesa şi, bineînţeles, o placă video rapidă în 3D.

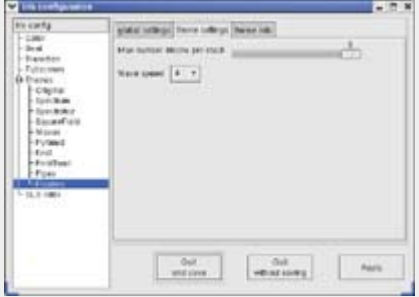

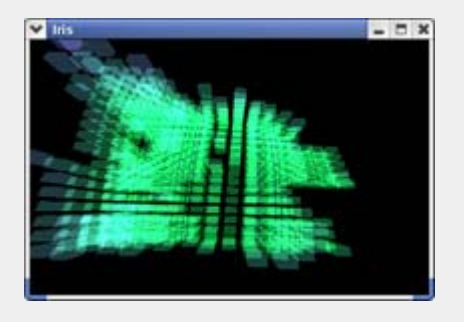

**Iris** este unul din cele două pluginuri pe care le folosesc cel mai mult. Aduce foarte mult a Geiss şi urmaşul acestuia, Milkdrop, având însă forme geometrice de reprezentare mult mai pe placul meu. Panoul de configurare este foarte generos, dvs. putând seta de la parametrii de afişare ai plăcii video până la opţiunile individuale ale fiecărui mod de reprezentare. Tot ce pot să spun e să-l încercaţi negreşit.

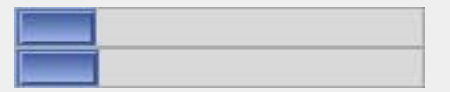

Un alt plugin foarte simpatic şi care poate fi ţinut pornit tot timpul este **Level Meter**. El se foloseşte chiar de tema GTK pentru desenarea a două VU-metre discrete.

Tot la categoria "Mică, mică, dar..."

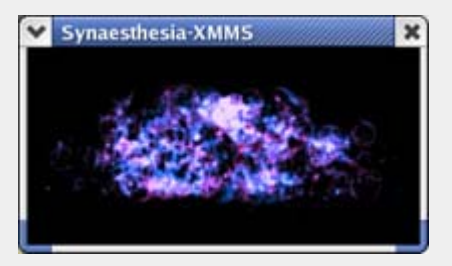

intră **Synaesthesia**. Acesta vă va desena luminiţe "de poveste" ce vor dansa pe muzică. Singura obiecţie la acest plugin o am la faptul că fereastra nu se poate redimensiona cu mouse-ul, trăgând de ea, ci numai din panoul de control. Fullscreen-ul superb îi mai scade însă din vină.

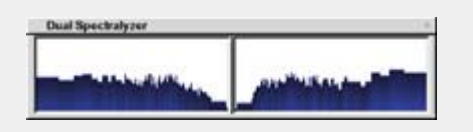

**Dual Spectralyzer** este în principiu o versiune îmbunătățită a modulului de vizualizare al XMMS. Vine cu câteva teme pentru fereastra sa și puteți alege între diverşi algoritmi de calculare al nivelelor. Nu străluceşte prin nimic, dar ocupă foarte puţin spaţiu pe desktop, la fel şi resurse.

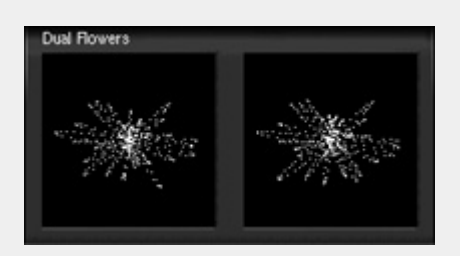

**Dual Flowers** este ruda plugin-ului prezentat anterior, acesta afişând însă două floricele care se zbântuie cu nonsalantă pe ecran.

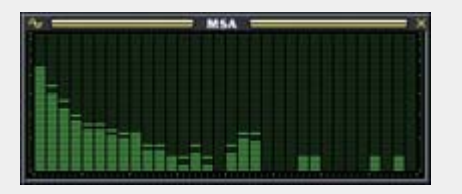

Următorul plugin pe listă îl voi prezenta special pentru iubitorii amplificatoarelor de sunet, majoritatea dintre acestea având incluse "în pachet" şi un asemenea analizor de frecvenţă. **MSA** vă va oferi această funcție, cu aceeași pălărie, în XMMS. Veţi putea opta pentru diferite moduri de afişaj şi scheme de culori. Un clasic, cu siguranţă.

La fel de sigur sunt că vă vor încânta culorile lui **Nebulus**. Acesta este un al doilea plugin de încercat neapărat după

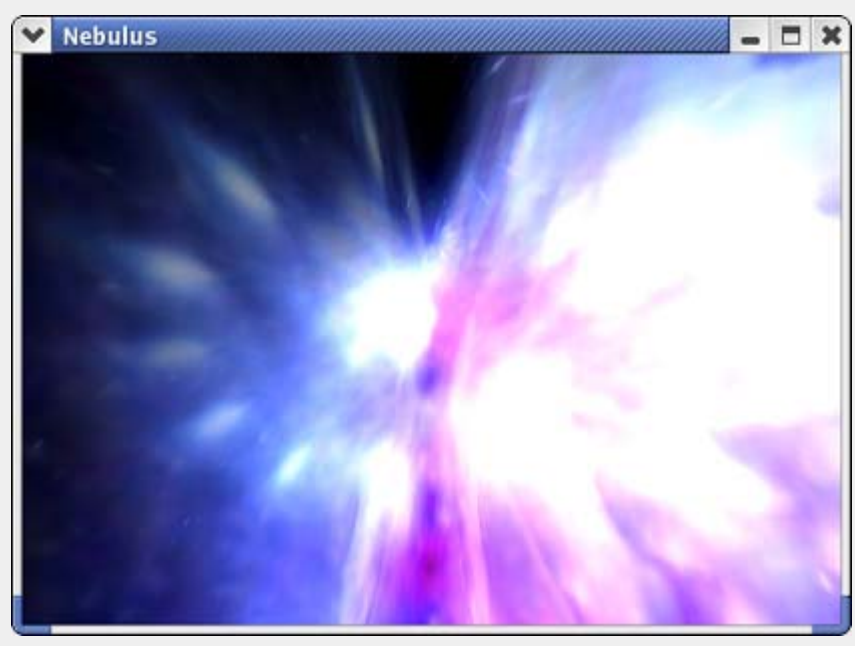

Iris. Peisajele generate de acesta sunt, în combinație cu Enya sau Enigma, un adevărat calmant.

I

**G-Force** nu pot să îl introduc decât la secțiunea "de zgîit la el până amețești". Este văr bun cu tizul său pentru Winamp. Vă recomand prudență în folosirea sa, culorile fundalului s-ar putea să vă provoace dureri uşoare de cap.

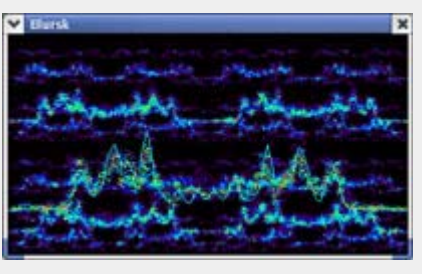

În final, vă prezint **Blursk**. Cu un uşor iz de scanare termografică, îi va satisface cu siguranță pe geologii din voi.

Un plugin extrem de util pentru posesorii de plăci PC-TV cu telecomandă sau telecomenzi standalone conectate la PC este **xmms-lirc**. Acesta este o punte între LIRC şi player, aducând posibilităţi de control al XMMS cu ajutorul telecomenzii. Dacă aveţi şi IBM ViaVoice, veţi putea să vă instruiţi XMMS să pronunţe numele melodiei la o apăsare de buton. Între mine şi LIRC este însă o duşmănie seculară, cel

de-al doilea refuzând cu încăpăţânare să funcționeze cu placa mea PC-TV.

Dacă nu v-aţi dat seama, v-o spun pe şleau: XMMS este o unealtă foarte puternică pentru audiția muzicală pe PC. Deşi în varianta "vanilla" player-ul este destul de chel, cu ajutorul celor prezentate mai sus îl puteţi transforma într-o veritabilă armă împotriva vecinilor de manele ascultători şi un prilej de laudă în faţa prietenilor veniți la petrecere.

Nu pot să sper decât că articolul de faţă v-a convins să vă ocupaţi un pic de player-ul dvs. audio şi să-l dotaţi cu accesorii. Ne vedem la XMMS 2.

**Resurse:** www.xmms.org classic.winamp.com/skins xmms-plugpack.sf.net http://cdelfosse.free.fr/xmms-iris/ www.ignavus.net/software.html www.lirc.org

**Autor:** ovidiu.lixandru@linux360.ro

# K3b - Kreatorul de CD-uri

# **Daniel Secăreanu**

K3b este un program complex de inscripţionat CD-uri de date, audio şi chiar şi DVD-uri. Pe lângă facilităţile sale standard, K3b oferă şi multe facilităţi axate în special pe multimedia. Pentru a vă descrie facilităţile acestui popular program de inscripţionat, am folosit versiunea 0.11.7 prezentă în distribuţia SuSE Linux Professional 9.1 - beta 4.

#### **Crearea unui CD de date**

 $\overline{\phantom{a}}$ 

software

Crearea unui CD de date este simplă. În meniul File -> New Project -> New Data Project va deschide o fereastră în partea de jos a căreia apare structura de fişiere şi directoare a noului proiect. Puteţi să selectaţi fişierele sau directoarele pe care doriţi să le scrieţi pe CD şi să le adăugaţi la proiect prin simpla operaţiune de "drag'n'drop".

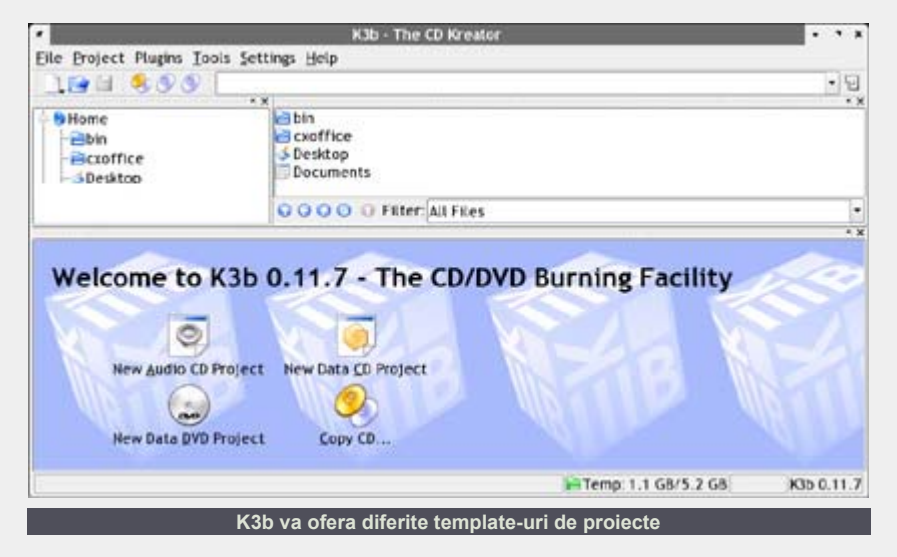

După ce aţi adăugat fişierele şi directoarele pe care doriti să le salvati pe CD, puteţi salva întreg proiectul din meniul File -> Save. După ce ati salvat proiectul sub un nume oarecare, puteti trece la

I

pasul următor, şi anume inscripţionarea propriu-zisă a CD-ului.

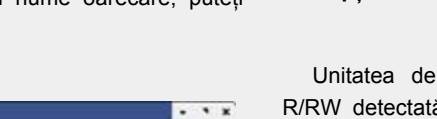

# **Inscripţionarea CD-ului**

CD-R/RW sau DVD-(+) ă este afișată în fereastra de inscriptionare. Aici puteti configura viteza unităţii şi tipul de inscripţionare dorit. Următoarele opţiuni sunt disponibile:

- **Mod:** această optiune stabilește modul în care raza de laser inscriptionează CD-ul. Acesta poate fi DAO (disk at once) ceea ce înseamnă că laserul nu este dezactivat pe toată durata scrierii CD-ului. Acest mod este recomandat pentru inscriptionarea CD-urilor audio, dar din păcate nu este suportat de toate unitățile CD-R/RW. În modul TAO (track at once) fiecare track în parte reprezintă un proces separat de inscriptionare. Modul RAW nu este folosit frecvent, deoarece inscriptorul nu poate face corectii de date. Optiunea recomandată este cea automatică ce permite K3b să folosească setările cele mai potrivite pentru un anumit tip de proiect.
- Simulare: această funcție permite simularea inscriptionării CD-ului, pentru

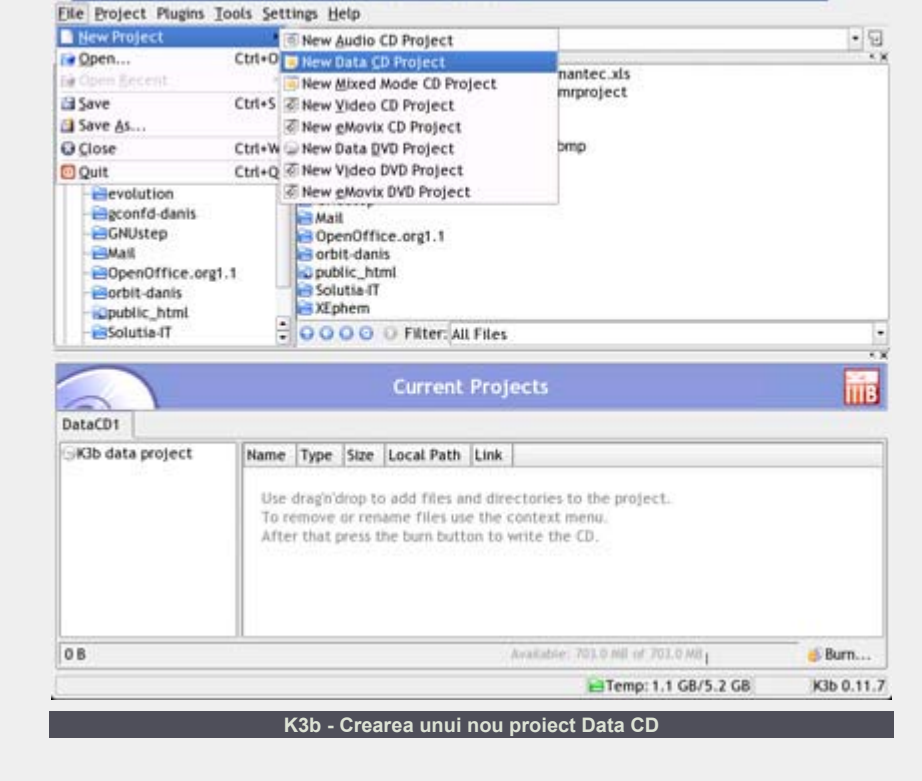

K3b - The CD Kreator

verifica dacă sistemul suportă viteza de scriere selectată sau alți parametri selectaţi. Simularea inscripţionării se face cu laserul dezactivat.

- **On the fly:** acest mod permite inscripţionarea CD-ului sau DVD-ului fără a crea o imagine ISO a proiectului. Această opţiune nu este recomandată pe sistemele cu puţine resurse. Imaginea ISO este un fişier ce conţine întreaga structură a CDului sau DVD-ului ce este scrisă pe mediul de inscripţionare exact aşa cum este.
- Burnfree: această opțiune, cunoscută şi sub numele burn-proof, oferă posibilitatea evitării erorilor cauzate de viteza nepotrivită a unității. Acest lucru permite reluarea inscripţionării din locul în care a avut loc eroarea. Totuşi, în cazul CD-urilor audio se poate sesiza o uşoară întrerupere a sunetului în acea poziție. De aceea, se recomandă utilizarea unor viteze corecte de inscripţionare, pentru a evita astfel de erori.
- Creare imagine: acest mod de inscripţionare creează de fapt o imagine ISO a proiectului, permiţând inscripţionarea acestei imagini ulterior. Dacă această opțiune este folosită, celelalte opţiuni sunt dezactivate. Pentru a scrie imaginea ISO mai târziu, folosiţi comanda Tools -> Write ISO Image. Este posibilă, de asemenea, şi îndepărtarea sau ştergerea imaginii ISO creată cu un proiect anterior.
- z **Verificare:** această opţiune permite verificarea procesului de inscripţionare după ce acesta a avut loc. Acest lucru vă permite să aflaţi

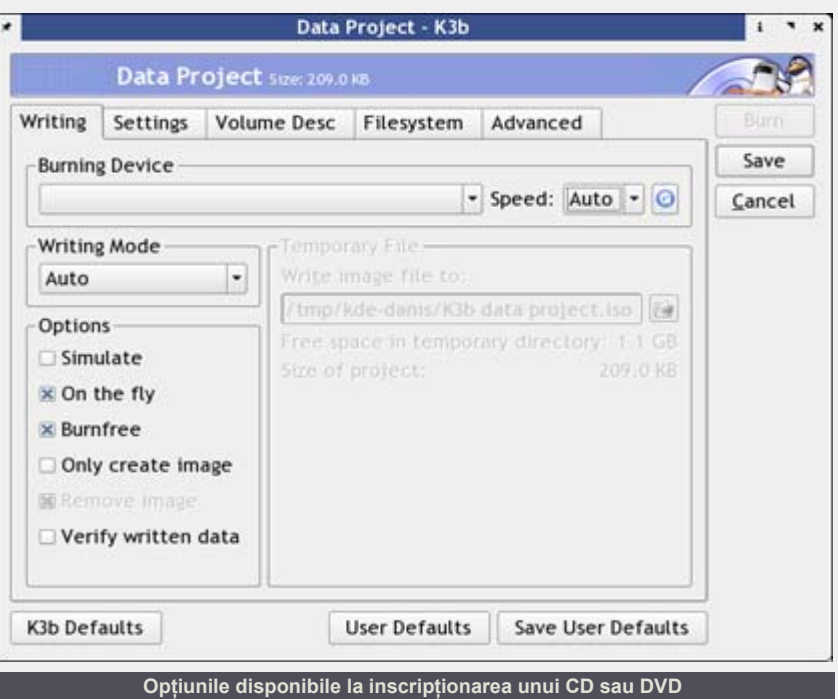

fără probleme.

I

K3b are numeroase opţiuni menite să faciliteze inscripţionarea de CD-uri sau DVD-uri. Una dintre aceste facilități este ştergerea sau formatarea automată a mediului de scriere RW înainte de inscripţionarea proiectului, fără ca utilizatorul să mai fie nevoit să facă acest lucru în prealabil.

Procedeul de creare a unui CD audio, de copiere a unui CD sau de creare/scriere a unei imagini ISO nu este aproape deloc diferit de procedeul de inscripţionare a unui CD/DVD cu date. Opțiunile principale sunt

dacă inscripţionarea a avut loc cu sau aceleaşi, cele prezentate anterior. În cazul imaginilor ISO, K3b calculează şi md5sum-ul imaginii, permiţând verificarea acesteia.

> În cazul CD-ului audio, fişierele de tip mp3, wav sau ogg suportate de către K3b pot fi adăugate proiectului prin acelaşi procedeu simplu de "drag'n'drop". Diferenţa dintre modul DAO sau TAO este însă mai importantă, acesta din urmă inserând o pauză de două secunde după fiecare track inscripţionat.

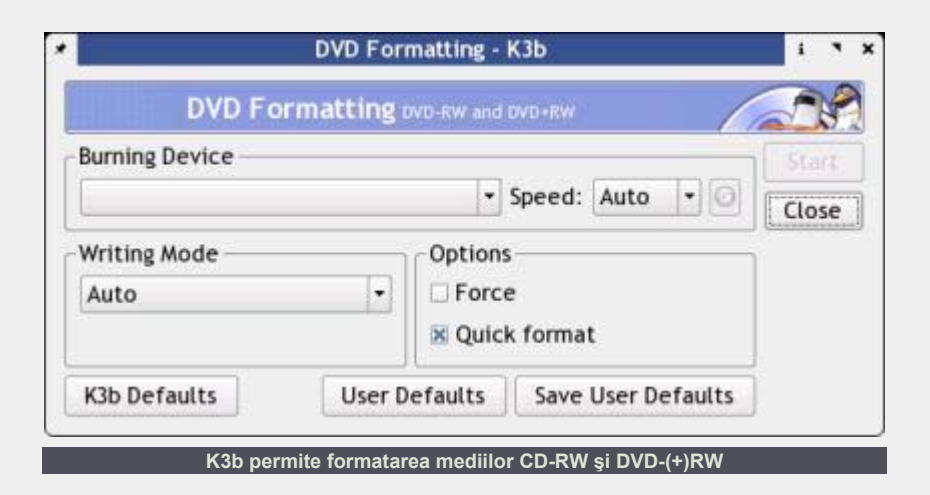

**Resurse:** SuSE Linux 9.0 User Guide http://k3b.sourceforge.net

**Autor:** daniel.secăreanu@linux360.ro

# Grafică de la experţi - Instalarea plăcilor Matrox

I

# **Ovidiu Lixandru**

Matrox, un nume legendar pe piaţa plăcilor grafice mainstream, cu performanţe de neegalat în 2D şi o performanţă 3D decentă. Deşi nu am avut tangenţă cu aceste plăci nici pe alte platforme, de curând am pensionat vechiul şi credinciosul meu S3 ViRGE. Aveam de ales în aceeaşi zonă de preţ (second-hand) între un NVIDIA GeForce2, un ATI Radeon 7000 şi un Matrox Millennium G400. Când am văzut numele Matrox, am făcut ochii mari şi mi-am zis că trebuie s-o am. Aşa se face că scriu acum despre...

### **Matrox şi Linux**

Ca orice producător de chipset-uri care se respectă, Matrox oferă suport software complet pentru plăcile grafice care le folosesc, de la vechiul MGA200 şi până la Parhelia. Driverele oferite pe paginile lor sunt unificate, acelaşi pachet oferind suport pentru mai multe familii de chipseturi. Dăm o fugă aşadar la http://www.matrox.com /mga/support/drivers

/latest/home.cfm, ne alegem modelul nostru de chipset (destul de irelevant, toate link-urile vă vor duce în aceeaşi pagină) şi îl descărcăm în formatul dorit. Cum pentru Fedora Core 1 nu se ofereau pachete, am descărcat atât binarele pentru Red Hat Linux 9.0 cât şi tgz-ul generic cu binare precompilate, în caz că primul dădea greş. Trebuie menţionat că, spre deosebire de ceilalţi, Matrox oferă pentru descărcare și sursele driverelor sale. Aviz amatorilor.

## **Precompilăm**

.hardware

Pachetele precompilate se aseamănă foarte mult cu cele oferite de NVIDIA, după alegerea şi descărcarea tipului dorit de pachet fiind necesară doar instalarea rpm-ului sau a binarelor respective.

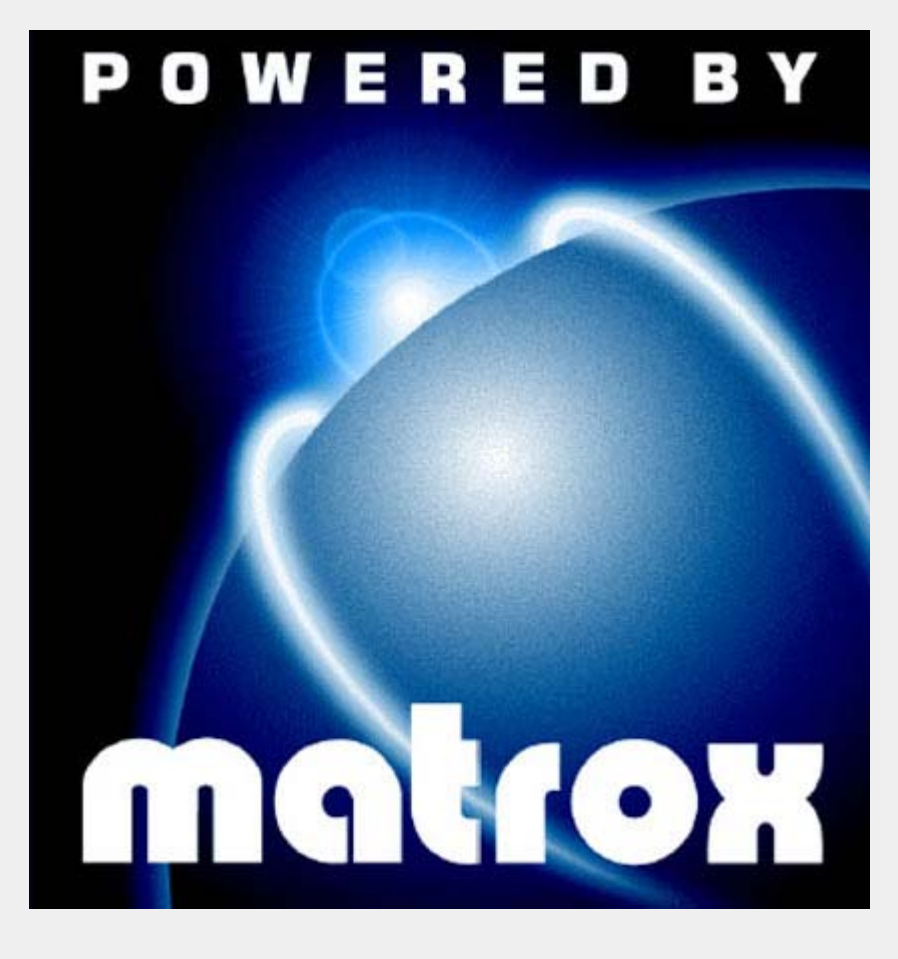

#### Aşadar:

\$su -c "./mtxdrivers-rh9.0- 0.3.0.run"

#### sau, în cazul pachetului generic:

\$tar xzvf mgadrivers-3.0.tgz \$cd mgadrivers \$su -c 'sh install.sh'

Un script preia controlul în ambele cazuri. Se va oferi să instaleze pe rând atât driver-ul 2D (mga\_drv.o), cât şi biblioteca HAL (mga\_hal\_drv.o). Eu vă recomand să le instalaţi pe amândouă, altfel nu văd de ce vă mai chinuiti să puneti driverele Matrox și să nu le păstrati pe cele

cu care vine XFree86. Dacă aveti XFree 4.1 sau 4.2, script-ul se va oferi să vă înlocuiască şi modulul DRI (mga\_dri.so) cu o versiune mai nouă.

Vă întrebati ce-i cu biblioteca HAL (Hardware Abstraction Layer)? Ei bine, aceasta aduce suport pentru optiunile specifice plăcii dvs. Matrox care nu se regăsesc în driver-ul XFree86. Aveti nevoie de el dacă veţi dori să utilizaţi DualHead, output-ul TV sau DVI pentru familia G400, suportul multimonitor pentru familia G200/G450 MMS şi suportul DVI pentru seria G550. Este indispensabilă şi pentru folosirea celor mai multe facilități ale PowerDesk, cum ar fi ajustarea frecventelor de reîmprospătare, ajustarea poziţiei şi pentru folosirea opţiunii

*DualHead Multi-Display - Merged*, opţiune ce va folosi ambele monitoare ca pe unul singur. Biblioteca HAL nu este necesară pentru output DualHead cu G450/G550.

Trebuie să fac o paranteză aici pentru accelerarea 3D. Aceasta se realizează prin intermediul Direct Rendering Infrastructure (DRI) şi trebuie, ca pentru orice altă placă, să aveţi suport compilat în kernel pentru ea. Dacă folosiţi un kernel venit o dată cu disitrbuția, nu e cazul să vă faceţi griji, cel mai probabil îl aveţi deja.

### **Instalăm**

Se va face apoi o copie de siguranță a driverelor actuale (le puteţi restaura cu comanda sh install.sh restore) şi se vor instala noile drivere.

Vă spun că am instalat drivere atât pentru plăci NVIDIA cât şi ATI, dar instalarea celor de la Matrox m-a lăsat cu gura căscată. A mers ca unsă şi a durat câteva zeci de secunde. Nu mă aşteptam, fiind cunoscute problemele cu driverele pe care Matrox le-au avut la lansarea Millennium G200 şi care au necesitat ceva mai mult de un an pentru a fi rezolvate. Dar era vorba oricum de altă platformă.

Nu mi-a rămas decât să-i dau un restart X-ului cu CTRL - ALT Backspace

şi aveam driverele instalate şi funcţionale. **Teste** Frumos.

I

#### **Control la degetul mic**

Pe lângă drivere, Matrox oferă o aplicație foarte puternică de control al ansamblului video numită PowerDesk. Am găsit-o însă doar în format rpm, deci cine n-are suport pentru acest tip de pachete în distribuţia folosită... Bilă neagră pentru Matrox.

PowerDesk este o aplicaţie proprietară ce se foloseşe, după cum spuneam mai devreme, de o bibliotecă specială. Cu ajutorul acesteia puteţi configura tot ce înseamnă afişare fără să vedeţi /etc/X11/XF86Config la faţă. Veţi putea ajusta înălţimea şi lăţimea ecranul, poziția acestuia, rata de reimprospătare verticală, şi opţiuni privind cursorul, toate în timp real. De-aici puteţi activa de asemenea opţiunile DualHead ale plăcii.

Când veți părăsi aplicația, aceasta se va oferi să scrie ajustările în fişierul de configurare al X. În acest fel, ele vor fi aplicate automat la următoarea repornire a acestuia fără a mai fi nevoie de intervenții manuale.

Primul test la care am supus placa a fost suportul pentru framebuffer. Am adăugat în /boot/grub

/grub.conf optiunea

video=matroxfb:vesa: 0x115,init,sgram,

mtrr,fv:75 şi am reboot-at. Am obţinut o foarte frumoasă consolă cu rezoluţia de 800x600, 32 de biţi adâncime de culoare şi un refresh de 75Hz. Pentru cei ce doresc să ştie de unde a fost generată linia de mai sus, le recomand să consulte fişierul Documentation/fb/

matroxfb.txt din sursele kernelului.

A urmat fbtv. Acesta a pornit la prima cheie şi mă uitam deja la TV în consolă.

Următorul pas a fost accelerarea 3D. Am pornit pentru test celebrele rotiție, cu glxgears -info. Aceasta mi-a afişat informaţii despre driver şi Mesa iar apoi a purces la afişarea framerate-urilor obţinute. La final, m-am convins cu mâinile mele de existenţa 3D-ului cu un mic tur prin Chromium.

Să mai amintesc şi suportul extraordinar acordat pentru Linux în forumurile Matrox? Cred că am spus destule. Dacă doriţi calitate vizuală şi accelerare 2D supremă, şi nu neapărat mii de fps-uri în UT2004, mergeți pe mâna lor.

Matrox face casă bună cu Linux.

**Resurse:** www.matrox.com dri.sourceforge.net

**Autor:** ovidiu.lixandru@linux360.ro

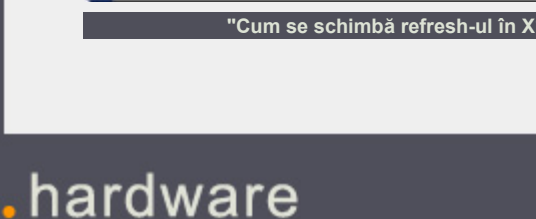

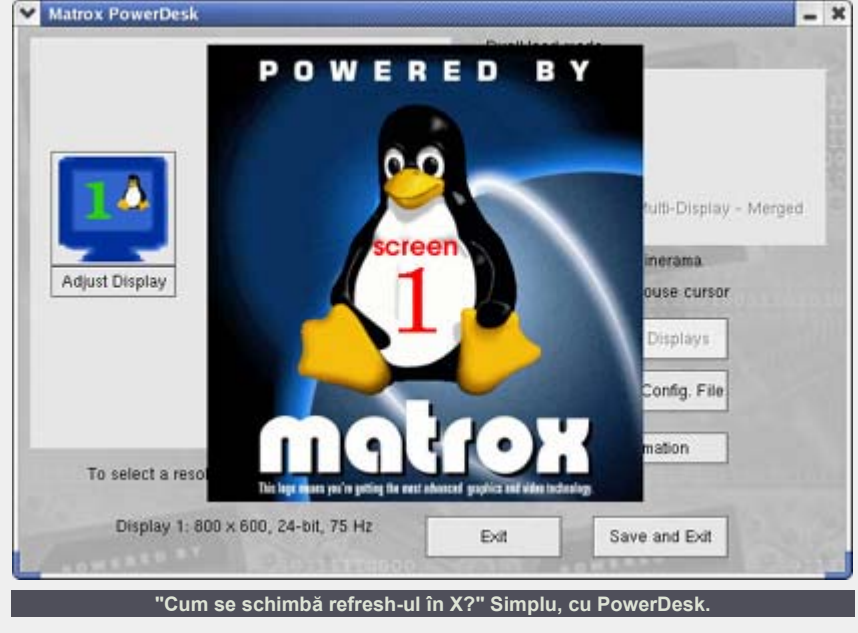

# HTML - Tabele

# **Bidea Cristian**

Subiectul luat în discuție în acest numar este unul foarte important pentru HTML, pentru că multă vreme toate practicile de design foloseau tabele pentru a obtine lucrurile dorite şi sunt folosite pentru construcţia "feţei" paginilor web, şi acum, în foarte multe cazuri. Acesta nu este singurul mod în care sunt folosite tabelele dar l-am amintit pentru a sublinia <CAPTION>Un tabel cu date multitudinea de posibilitaţi de folosire a tabelelor. Tabelele în HTML au o construcţie foarte generală, acest lucru constituind un avantaj imens pentru că lărgeşte paleta de folosire a acestor elemente.

Ce este un tabel în HTML? Tabelul în HTML nu este diferit de orice tabel normal, cu o singură excepție: celulele unui tabel în HTML pot conţine orice informaţie, nu numai textuală (inclusiv text formatat cu HTML, obiecte multimedia, alte tabele). Deci tabelul în HTML are, aşa cum aminteam la început, o construcție puternic generalizată. Din această cauză este posibil ca acest subiect să fie înţeles mai greu sau anumite aspecte ale construcţiei de tabele să nu fie înţelese aşa cum ar trebui, aşa că vom descoperi "secretele" tabelelor pas cu pas.

Mai întâi să vedem ce taguri introduc un tabel. Un tabel este marcat de tagurile <TABLE></TABLE>. In interiorul acestor taguri pot exista alte taguri care marchează informaţia ca făcând parte din anumite celule ale tabelului, tagurile menţionate anterior neputând să facă acest lucru singure. Tagul <TABLE> are anumite atribute ale căror valori pot influenţa modul de afişare a întregului tabel. Unul dintre atribute este *width* care specifică lungimea tabelului. Acest atribut poate avea o valoare în procente (width = "30%") sau în pixeli (width = "10px"), unitatea implicită fiind pixelul, în cazul nespecificării acesteia. Pentru un tabel

poate fi specificată o descriere folosind atributul *summary* al tagului <TABLE>. În interiorul tabelului se poate specifica şi un titlu, folosind tagurile <CAPTION></CAPTION>.

I

```
... 
<TABLE width = "100%"> 
statistice</CAPTION> 
</TABLE>
...
```
În continuare sunt prezentate câteva atribute ale tagului <TABLE>.

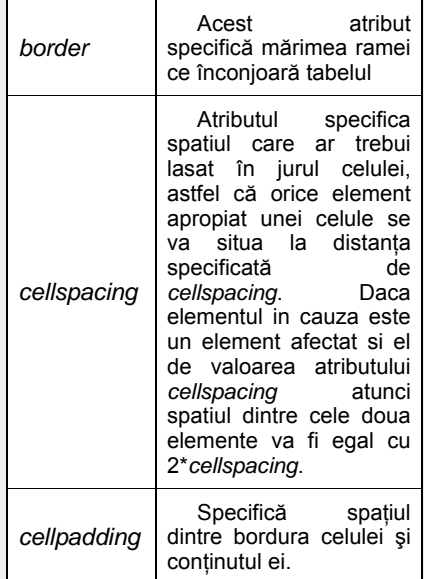

Există mai multe metode de a construi un tabel şi introducerea lor toate deodată poate introduce confuzie, de aceea voi prezenta metoda cea mai simplă de a construi un tabel, după care voi arăta limitările acesteia şi voi introduce, pe rând, elemente noi pentru a le rezolva.

Voi construi un tabel cu patru coloane

şi trei rânduri. Pentru a construi un rând vom folosi tagul <TR> (**T**able **R**ow). Apoi folosind tagul <TD> (**T**able **D**ata) definim celulele de pe acel rând. Numărul de coloane este egal cu numărul maxim de celule de pe orice rând din cadrul tabelului.

```
...
```
<TABLE border=1 width="300px"> <CAPTION> <STRONG>Situatie scolara </STRONG> </CAPTION> <TR> <TD> <TD>Matematica <TD>Fizica <TD>Informatica <TR> <TD>Gabriel I. Nicolae <TD>9 <TD>10 <TD>5 <TR> <TD>Manea M. Ilie <TD>10 <TD>10 <TD>10 <TR> <TD>Pustiu A. Gheorghe <TD>7 <TD>2 <TD>6  $<$ /TABLE>

```
...
```
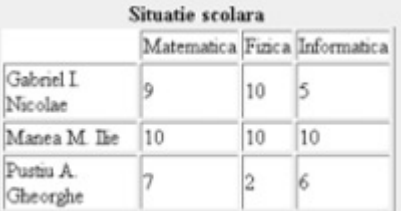

Acum să ne gândim la următorul scenariu. La disciplina Informatică se pune notă la teorie şi la practică. Ar fi inestetic sa creem celule cu "Informatică Teorie" şi "Informatică Practică". Pentru că ambele note aparţin aceleiaşi discipline am putea impărţi celula în două rânduri şi o celulă să se "întindă" pe două coloane, coloanele de care avem nevoie.

```
... 
<TABLE width=300px border = 
1> 
<CAPTION> <STRONG>Situatie 
scolara </STRONG> </CAPTION>
```

```
<TR> <TH rowspan = 2> <TH 
rowspan = 2>Matematica
```
<TH rowspan = 2>Fizica <TH colspan = "2">Informatica

<TR> <TH>Teoretic <TH>Practic <TR> <TH>Gabriel I. Nicolae <TD>9 <TD>10 <TD>5 <TD>10 <TR> <TH>Manea M. Ilie <TD>10 <TABLE border="1"> <TD>10 <TD>10 <TD>10 <TR> <TH>Pustiu A. Gheorghe <TD>7 <TD>4 <TD rowspan="2">5 <TD>2 <TD>6 <TD>10 </TABLE>

...

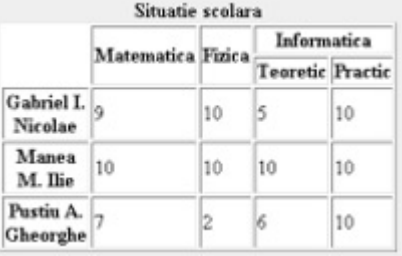

Ce trebuie să observați în exemplul anterior? Primul lucru este folosirea tagului <TH> (**T**able **H**eader). Problemele de genul celei rezolvate anterior apar mai ales la *header-ele* tabelelor şi atunci tagul <TH> este introdus tocmai pentru a rezolva această problemă. După cum se mai poate observa, deşi informaţiei formatată de tagurile <TH> nu i s-a mai aplicat nici o altă formatare, browserul meu o reprezintă diferit faţă de informaţia formatată de tagurile <TD>. Un alt lucru care trebuie observat sunt atributele *rowspan* şi *colspan*. Atributul *rowspan* specifică câte rânduri va ocupa celula, în timp ce atributul *colspan* specifică câte coloane va ocupa celula. În exemplul doi toate celule din *header-ul* tabelului, mai puţin celula cu textul "Informatică", ocupă două rânduri. Pentru că celula cu textul "Informatică" ocupă un singur rând, rândul rămas neocupat va fi umplut de rândul imediat următor. Celula se întinde pe două coloane şi atunci pentru a umple "golul" avem nevoie de două celule. Apoi lucrurile nu sunt diferite faţă de exemplul unu.

În cazul construcţiei de tabele în HTML se pot face multe construcții ilegale. Cea mai des întâlnită greseală este de a construi două celule care să se întindă pe mai multe rânduri şi/sau coloane şi să intre în conflict una cu alta din cauza că se

intersectează, acest lucru introducând să reprezinte vizual construcția.

I

```
... 
<TR><TD> 1 <TD> 2 <TD> 3 
<TD>6<TD colspan="2">7 <TD>9 
</TABLE> 
...
```
Celula 5 se întinde pe două rânduri iar celula 7 pe două coloane şi din această cauză se intersectează, construcția de mai sus fiind greşită.

Un tabel poate fi împărțit în secțiuni: secţiunea *header*, secţiunea *footer* şi corpul tabelului. Această împărțire se poate dovedi extrem de utilă în foarte multe cazuri și poate aduce un plus de stil codului HTML. Impărțirea se face folosind tagurile <THEAD></THEAD>, pentru *header*, <TFOOT></TFOOT> pentru *footer* şi <TBODY></TBODY>, pentru corpul tabelului.

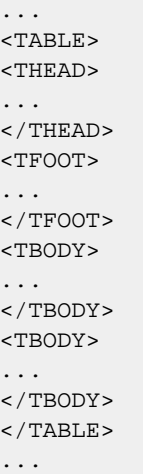

După cum se poate observa din exemplul anterior pot exista mai multe secțiuni <TBODY></TBODY>, acestea combinându-se (în reprezentarea vizuală) într-o singură secţiune. Această separare poate părea lipsită de sens în anumite cazuri dar gândiţi-vă că atunci când folosiţi stiluri pentru a modifica felul în care este redat vizual un tabel, puteţi aplica stilurile mai multor coloane deodată prin intermediul acestor secţiuni.

confuzie atunci când browserul încearcă acest lucru pentru că acestea de cele mai Despre tabele se pot spune multe şi multe ori sunt folosite pentru a obţine altceva decât ne-am aştepta în mod normal de la un tabel. În numărul viitor vom vedea câteva moduri de a folosi tabele pentru a aşeza anumite elemente vizuale în pagina HTML. Deşi W3C consideră acest mod de aşezare a elementelor depăşit, tehnica este în continuare folosită pe scară largă de webdesign-eri.

> **Autor:** bidea.cristian@linux360.ro

programare,

# Tips & tricks

Pentru a schimba data sau ora pe computerul dvs. folosiți comanda <date>: # date -s hh:mm:ss - pentru schimbarea orei (hh=ora, mm=minutele, ss=secundele),

# date -s MM/dd/yyyy - pentru schimbarea datei (MM=luna, dd=ziua, yyyy=anul)

sau puteți să faceți totul dintr-o singură comandă:

# date -s MM/dd/yyyy -s hh:mm:ss

Dacă doriți să vizualizați conexiunile stabilite de computerul dvs cu alte calculatoare în timp real, şi procesele care le folosesc, puteţi utiliza următoarea comandă: # watch -n 1 "netstat

--ip -anp |grep ESTABLISHED"

Pentru editarea fişierelor din consolă puteți folosi una dintre urmatoarele aplicaţii: pico, joe, vi, mcedit, jed.

Pentru scanarea dispozitivelor de stocare pentru sectoare inutilizabile folosiţi comanda:

# badblocks -n /dev/xxxx scanare nedistructivă a dispozitivului xxxx # badblocks -w /dev/xxxx scanare ce permite marcarea blocurilor inutilizabile

Se recomandă folosirea acestei aplicaţii pe dispozitive nemontate, deoarece poate cauza modificări sistemului de fişiere.

Dacă doriți verificarea integrității sistemului de fişiere puteți folosi comanda:

# fsck -a /dev/hdxx - pentru repararea automată a sitemului de fişiere al partitiei hdxx

# fsck -r /dev/hdxx - pentru repararea interactivă a sistemului de fişiere al partiţiei hdxx

Pentru a formata o dischetă puteţi folosi comanda:

# mkdosfs /dev/fd0 - în cazul sistemului de fisiere FAT12

Pentru a controla sunetul din consolă puteti sa folositi mixerul audio:

# aumix, care se controlează foarte uşor folosind săgeţile de la tastatură.

# Glosar comenzi

#### **ipcalc**

Un utilitar foarte folositor pentru cei ce configurează des retele sau pentru scripturile ce se ocupă de asta. ipcalc poate deduce diverşi parametri numerici dintr-o adresă IP și mască de retea corespunzătoare.

# **mail -s <subiect> -f <expeditor> < <mesaj>**

Lansat fără parametri poate servi şi ca un client rudimentar de poştă electronică, dar utilizarea sa principală este pentru a trimite poştă programatic, din scripturi.

**mknod <nume> b|c [<numar major> <numar minor>]** 

Folosit pentru a creea inoduri speciale

(device-uri) de obicei aflate în directorul /dev.

**mktemp [-d] <sablon>** 

Creeaza un fişier sau un director temporar pentru a fi folosit de un script. Ia ca argument o cale şi un nume de fişier în care caracterul(ele) "X" va(or) fi înlocuit cu cifre aleatoare.

# **more < <fisier>**

More este ceea ce se numeşte un "pager" adică un program care este folosit pentru a "pagina" (afişa ecran cu ecran) un fişier lung.

### **mt <dispozitiv> <comanda>**

Este folosit pentru a controla o unitate

de bandă magnetică, de cele mai multe ori aceasta fiind conectată la o magistrală SCSI.

# **netstat**

Fără parametri, afişează lista tuturor socket-urilor din sistem aflate în starea "conectat" şi aparţinând tuturor familiilor de adrese.

#### **pwd**

Afişează numele directorului curent al shell-ului din care a fost lansat.

### **sleep <numar secunde>**

Suspendă executia script-ului apelant pentru numărul de secunde specificat în comandă.

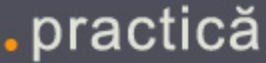

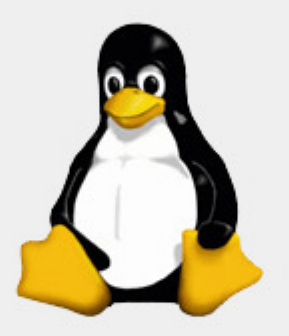

"Dacă vreți să călătoriți în jurul lumii și să vorbiți la conferințe ,<br>scrieți un sistem de operare Unix"

**Linus Torvalds** 

linux360 - numărul 07 - aprilie 2004

copyright - Digital Vision 2004

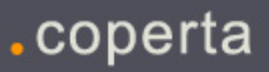